# Supplerende noter til 'Kursus i brug af SAS'

Søren Højsgaard

Biometry Research Unit Danish Institute of Agricultural Sciences Research Centre Foulum DK 8830 Tjele

Flemming Skjøth

Dansk Kvæg Landbrugets Rådgivningscenter DK 8200 Århus N

# **Indhold**

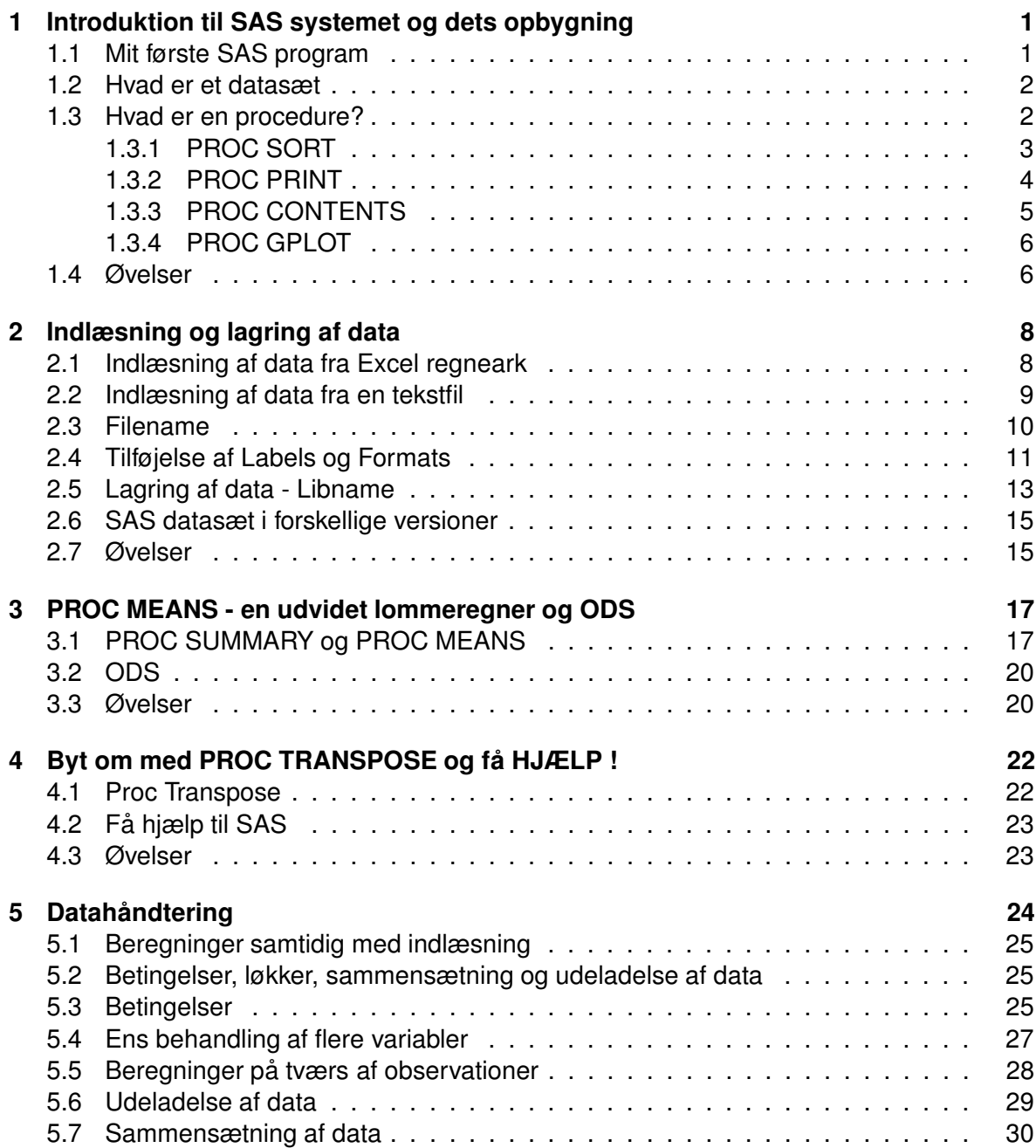

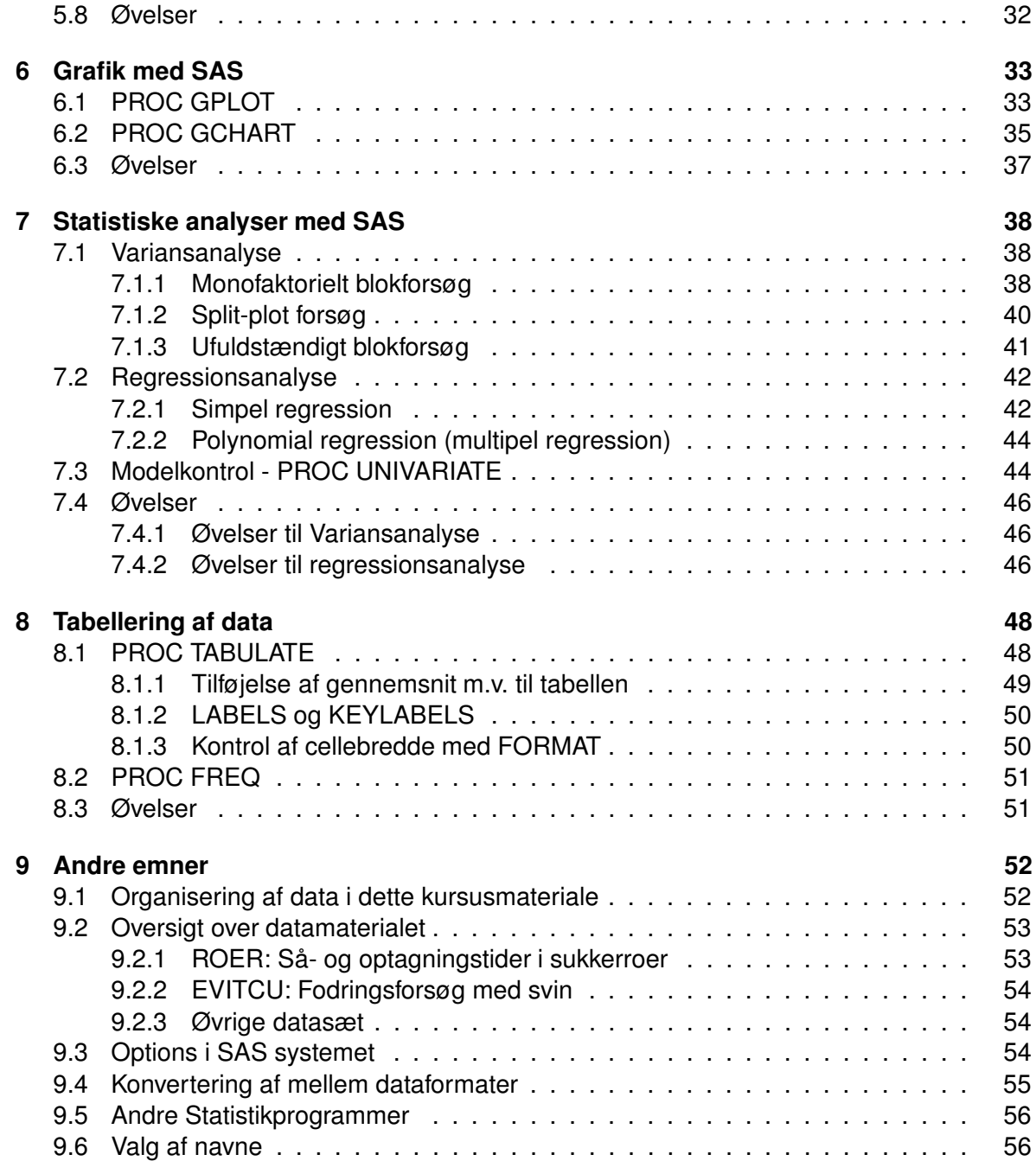

# **Forord**

Dette notesæt giver en simpel indføring i brugen af SAS systemet. Notesættet er udarbejdet med henblik på et kursus af 3 dages varighed. Der forudsættes ingen forudgående kendskab til SAS. Notesættet anvendes som supplement til bogen Elementær indføring i SAS af Andersen, A.T., Bedsted, T.V., Feilberg, M., Jakobsen, R.B. og Milhøj, A., Akademisk Forlag 2002. Der henvises til forlagets hjemmeside http://www.akademisk.dk for yderligere informationer, hvorfra de datasæt der benyttes i bogen også kan hentes.

Det datamateriale, samt de SAS programmer, der anvendes i dette notesæt kan hentes fra

http://www.jbs.agrsci.dk/biometri/SASmateriale/

En beskrivelse af datamaterialet samt organiseringen heraf findes i afsnittene 9.1 og 9.2. Det anbefales, at man indledningsvis læser disse afsnit.

Notesættet indeholder en del opgaver, som man opfordres til at arbejde med. I tillæg hertil forslås det at man i SAS hjælpefunktionen går ind under punktet "Sample SAS Programs and Applications". Herunder finder man, som navnet antyder, en række eksempler. Der opfordres til at man afprøver disse eksempler, og prøver at modificere dem efter eget ønske.

Kapitel 7 forudsætter et vist kendskab til statistiske metoder (variansanalyse, analyse af split–plot forsøg, analyse af blok forsøg, simpel regressionsanalyse og multipel regressionsanalyse).

Søren Højsgaard og Flemming Skjøth November 2002

# **Kapitel 1**

# **Introduktion til SAS systemet og dets opbygning**

# **1.1 Mit første SAS program**

Et eksempel på et meget simpelt SAS program er følgende:

```
/* Mit første SAS program */ /* 0: En kommentar */
DATA eksempel; \frac{1}{2} /* 1: Start på DATATRIN */
 a = "En tekst"; \frac{1}{2}: danner en tekst variabel a \frac{1}{2}x = 3.17; x' = 3.17; x' = 3.17; x'' = 3.17; x'' = 3.17; x'' = 3.17; x'' = 3.17; x'' = 3.17; x'' = 3.17; x'' = 3.17; x'' = 3.17; x'' = 3.17; x'' = 3.17; x'' = 3.17; x'' = 3.17; x'' = 3.17; x'' = 3.17; x'' = 3.17; x'' = 3RUN; \frac{1}{4}: Afslutter datatrin \frac{1}{4}TITLE 'Mit første SAS program '; /* 5: En lille tekst som overskrift */
PROC PRINT DATA=eksempel; /* 6: Print data i output vinduet */
RUN: \frac{1}{2} RUN: \frac{1}{2} \frac{1}{2} \frac{1}{2} \frac{1}{2} \frac{1}{2} \frac{1}{2} \frac{1}{2} \frac{1}{2} \frac{1}{2} \frac{1}{2} \frac{1}{2} \frac{1}{2} \frac{1}{2} \frac{1}{2} \frac{1}{2} \frac{1}{2} \frac{1}{2} \frac{1}{2} \frac{1}{2} \frac{1}{2}
```
Eksemplet illustrerer, hvoledes SAS programmer generelt er bygget op af to slags komponenter:

**Datatrin:** Datatrin hvori data kan indlæses og manipuleres.

**Proceduretrin:** Proceduretrin hvori der foregår en behandling af data.

Linierne i eksemplet skal læses som følger:

- **/\* 0 \*/** Dette er en kommentar. Tekst angivet mellem /\* og \*/ ignoreres af SAS
- **/\* 1 \*/** Et datatrin starter med ordet DATA og datasættet hedder EKSEMPEL
- **/\* 2 \*/** Tekst variablen skal hedde a
- **/\* 3 \*/** Tal variablene skal hedde x
- **/\* 4 \*/** RUN; afslutter et datatrin
- **/\* 5 \*/** PROC PRINT .... fortæller at SAS datasættet EKSEMPEL skal skrives ud pa˚ skærmen.
- **/\* 7 \*/** RUN; fortæller at SAS skal udføre kommandoen specificeret med PROC PRINT

### **1.2 Hvad er et datasæt**

For at procedurer i SAS skal kunne foretage beregninger på data, skal disse være lagret i et såkaldt SAS-datasæt. I et SAS-datasæt er data lagret binært i et bestemt format sammen med visse følgeoplysninger. Som bruger kan man betragte et SAS-datasæt som en navngiven tabel med et antal rækker og søjler.

- Hver søjle kaldes en variabel og indeholder alle data fra en bestemt egenskab, f.eks. en faktors betegnelse, et bloknummer o.s.v. En variabel har et entydigt navn og kan være enten numerisk eller alfanumerisk (character).
- Hver række i et SAS-datasæt kaldes en observation og indeholder typisk data fra en bestemt parcel, en bestemt plante eller et bestemt dyr.

I praksis har man ofte gemt data på en fil. Dette kan f.eks. enten være som

- som en almindelig tekstfil, også kaldet en ASCII fil, eller
- som et Excel regneark.

#### **1.3 Hvad er en procedure?**

En af SAS-systemets hovedbestanddele er procedurene. En procedure er et programmodul, som kan at udføre en bestemt opgave. Nogle af de ting man bruger procedurer til, ville man også kunne programmere selv i et datatrin, men det ville kræve megen programmering. Man kan opfatte SAS-procedurer som

#### Et kraftfuldt programmeringssprog som med meget få kommandoer kan udføre komplicerede opgaver.

Prisen for dette kraftfulde sprog, som muliggør at man med få ordrer kan få tegnet grafer, udskrevet tabeller og udført komplicerede statistiske beregninger, er at man skal overholde nogle temmelig stive regler. Det gælder først og fremmest med hensyn til det datasæt, der arbejdes med. Næsten alle procedurer accepterer kun et SAS-datasæt som input. Det er her samspillet mellem DATA-trin og PROCEDURE-trin kommer ind: Med DATA-trinnet omformer man rådata til data som kan anvedes af SAS-procedurene. I proceduretrinet behandler vi disse data på forskellige måder.

Der vil ofte være mulighed for at komme med yderligere specifikationer, såkaldte "options", efter procedurenavnet. Specifikationerne afhænger af, hvilken type procedure man anvender. En specifikation som kan anvendes i næsten alle procedure er dog: DATA=datasætnavn.

```
PROC PRINT DATA=sashelp.class;
```
Specificerer man ikke DATA= vil SAS anvende det senest oprettede datasæt. Af hensyn til læseligheden af sit SAS program anbefales det at man specifcerer  $\text{DATA} = \ldots$ ;

Der kan derefter følge et antal linier med andre kommandoer, som giver yderligere specifikationer til proceduren. Disse specifikationer kan enten være valgfrie, "optional", eller nødvendige, "required", for at proceduren kan udføres.

#### **1.3.1 PROC SORT**

PROC SORT sorterer datasæt efter værdien af angivne variabler. Der kræves altid et BYstatement sammen med PROC SORT, der angiver de variabler, som datasættet skal sorteres efter. Sammen med PROC SORT kan der v.h.a. DATA=datasæt angives inputdatasæt, og v.h.a. OUT=datasæt kan der angives, hvor det sorterede datasæt skal anbringes. Hvis der ikke angives noget OUT=datasæt bliver det sorterede datasæt anbragt i det datasæt, der blev brugt som inputdatasæt.

```
TITLE 'PROC SORT - Data sorteret efter "køn (sex)"';
PROC SORT DATA=sashelp.class OUT=a;
   BY sex;
PROC PRINT DATA=a; RUN;
```
Med BY-statement er det muligt, at angive flere variable, som datasættet skal sorteres efter. Den første variabel, der angives bliver det primære sorteringskriterium; den anden det sekundære kriterium o.s.v. Hvis datasættet ønskes sorteret i omvendt rækkefølge for en bestemt variabel skal nøgleordet DESCENDING angives før den pågældende variabel.

```
TITLE 'PROC SORT - Data sorteret efter "køn (sex)"';
TITLE2 'og faldende værdi af "alder (age)"';
PROC SORT DATA=sashelp.class OUT=a;
   BY sex DESCENDING age;
```
PROC PRINT DATA=A; RUN;

I ovenstående eksempel bliver datasættet sorteret efter stigende værdi af optagn som det primære kriterium og faldende værdi af saatid som det sekundære kriterium.

#### **1.3.2 PROC PRINT**

PROC PRINT bruges, som vi tidligere har set, til udskrivning af datasæt. Sammen med PROC PRINT-ordren kan der angives forskellige options, f.eks. hvilket datasæt der ønskes udskrevet ved angivelse af DATA=datasætnavn.

```
TITLE 'Demo af PROC PRINT';
PROC PRINT DATA=sashelp.class; RUN;
```
En anden vigtig option, der kan angives sammen med PROC PRINT, er LABEL, som bevirker, at variabelbeskrivelserne, der blev angivet ved datasættets oprettelse, fremkommer som kolonneoverskrifter.

Med VAR-statement kan man udvælge en liste af variable, som ønskes udskrevet. Variablerne udskrives i den rækkefølge, de nævnes i VAR-ordren.

```
TITLE 'Demo af PROC PRINT med VAR';
PROC PRINT DATA=sashelp.class LABEL;
   VAR name age;
RUN;
```
Med BY-ordren angives, at datasættet skal skrives ud efter værdien af en bestemt variabel. Når BY-ordren benyttes kræves det generelt, at datasættet i forvejen er sorteret efter den variabel, der benyttes i BY-ordren.

```
TITLE 'Demo af PROC PRINT med BY-ordren';
PROC SORT DATA=sashelp.class OUT=a;
   BY sex;
PROC PRINT DATA=a;
  VAR name age;
  BY sex;
RUN;
```
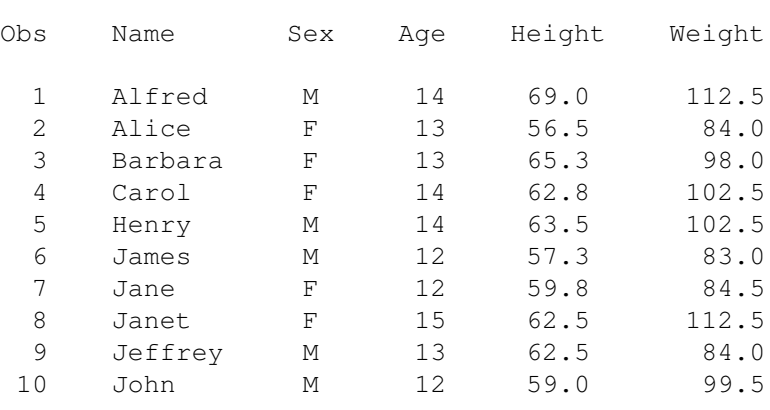

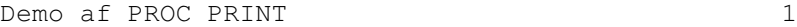

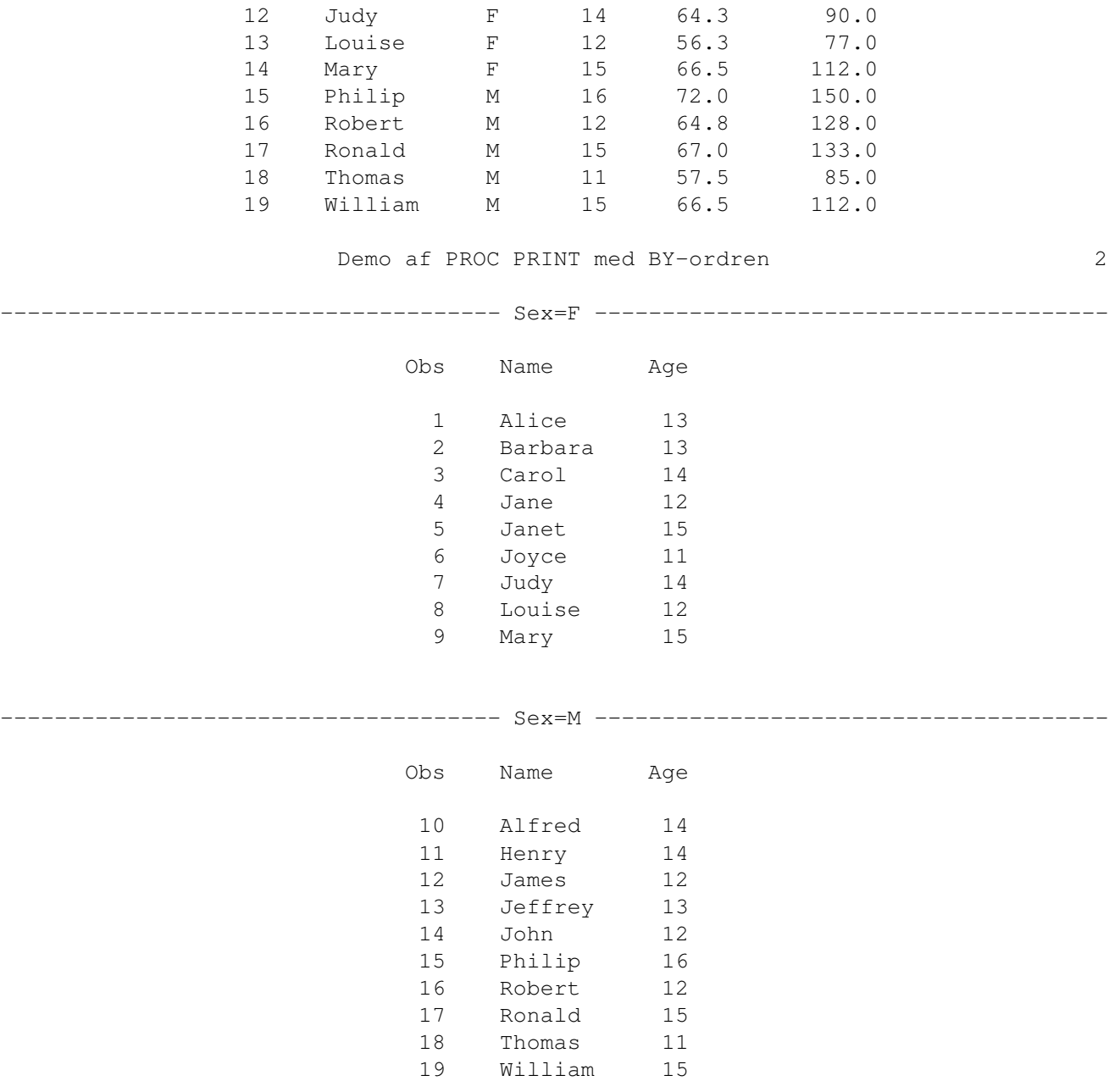

Joyce F 11 51.3 50.5

#### **1.3.3 PROC CONTENTS**

For at få en oversigt over hvilke variable der indgår i et datasæt kan man benytte procedure PROC CONTENTS, der køres som i følgende eksempel:

PROC CONTENTS DATA=sashelp.class; RUN;

#### **1.3.4 PROC GPLOT**

PROC GPLOT bruges til grafisk afbildning af en variabel mod en anden. De dannede grafer kommer i GRAPH-vinduet.

PROC GPLOT kan anvendes på følgende måde:

```
TITLE 'Demo af PROC GPLOT';
PROC GPLOT DATA=sashelp.class;
   SYMBOL I=r1 V=dot C=blue;
   PLOT heigth * age;
RUN;
```
Her afbildes "height" som funktion af "age". Med PLOT-statement angives altså, hvilke variable, der ønskes plottet mod hinanden. PLOT-ordren kan for eksempel anvendes på disse måder:

```
PLOT Y*X; *markerer observationer som punkter på grafen;
PLOT Y*X=variabel; *viser grafen med forskellige symboler svarende til;
                *værdien af variablen, der står på højre side af ;
                *lighedstegnet. ;
```
BY-ordren kan som i andre procedurer også anvendes sammen med PROC GPLOT.

```
TITLE 'Demo af PROC PLOT med BY-ordren';
PROC SORT DATA=sashelp.class OUT=a;
   BY sex;
PROC GPLOT DATA=A;
   PLOT height * age;
   BY sex;
RUN;
```
Der bliver ved anvendelse af BY-ordren dannet et plot for hver værdi af BY-variablen. Som sædvanligt kræves datasættet sorteret efter BY-variablen.

#### **1.4 Øvelser**

**Opgave 1** Gennemgå Skærmøvelse 2.3 i "Elementær inføring i SAS".

**Opgave 2** I denne opgave skal SAS datasættet "class", der ligger i "sashelp", sorteres med " " sex" som primært sorteringskriterium og " name" som sekundært kriterium. Det sorterede datasæt skal anbringes <sup>i</sup> et datasæt der skal hedde " klasse".

**Opgave 3** Udskriv datasættet "klasse" dannet i opgave 2:

- 1. så kun variablerne "name age weigth" udskrives.
- 2. sæt danske label på ved hjælp af "View Columns" i Explorer vinduet.
- 3. udskriv så der kommer labels over kolonnerne.

**Opgave 4** Tag igen udgangspunkt i datasættet "klasse"

- 1. Lav et plot med "alder" ud ad x-aksen og "vægt" op ad y-aksen.
- 2. Lav dernæst et plot for hver køn med de samme variable.
- 3. Lav et plot, hvor "vægt" plottes mod "alder" med "køn" som symbol.

# **Kapitel 2**

# **Indlæsning og lagring af data**

### **2.1 Indlæsning af data fra Excel regneark**

Ofte har man sine data gemt som et Excel regneark. Man kan oprette et SAS datasæt ud fra Excel-filen ROER.xls ved hjælp af proceduren PROC IMPORT. Et eksempel der importerer arket 'ARK1' fra Excel regneark 'ROER.xls' er gengivet nedenfor.

```
PROC IMPORT OUT=work.roer
            DATAFILE= "c:\saskursus\raadata\roer.xls"
            DBMS=EXCEL2000 REPLACE;
     RANGE="Ark1$";
     GETNAMES=YES;
RUN;
```
Dette kan man med fordel gemme og genbruge hvis man skal indlæse mange Excel regneark. Alternativt kan man benytte sig af de makroer der omtales i Afsnit **??**.

En anden måde, der involverer lidt mere klikkeri er som følger:

- 1. I SAS, gå til Filer og herfra til Import
- 2. Ved pilen vælg 'Excel 97/2000 spreadsheet'. Klik derefter på Next
- 3. Klik på Browse for at finde Excelfilen roer.xls. Denne fil ligger i mappen C:\SASKURSUS\RAADATA\.
- 4. Klik eventuelt på Options for at sikre at SAS har valgt det rigtige ark i regnearket. Klik derefter på Next
- 5. I feltet Member skrives det navn man ønsker datasættet skal have i SAS. Klik derefter på Finish.
- 6. Gå nu til loggen for at sikre at datasættet faktisk er importeret.

Bemærk: Hvis regnearket stadig er åbent i Excel vil man få problemer med at importere regnearket.

Man kan nu se indholdet af det importede datasæt ved at køre programstumpen:

```
PROC PRINT DATA=roer;
RUN;
```
## **2.2 Indlæsning af data fra en tekstfil**

For at få data fra en tekstfil omdannet til et SAS-datasæt, skal vi give forskellige oplysninger:

- 1. Hvad skal datasættet hedde?
- 2. Hvad hedder tekstfilen?
- 3. Hvilke variabelnavne vil vi benytte?
- 4. Hvordan læses disse fra tekstfilen?

Der er mange muligheder for indlæsning af data af denne type i SAS. Vi skal her beskrive nogle af de simpleste.

Data fra et forsøg med sukkerroer (se afsnit 9.2.1) kan indlæses med følgende 3 sætninger (statements):

```
TITLE 'Simpel indlæsning';
DATA roer; \frac{1}{2} /* 1 */
 INFILE 'c:\saskursus\raadata\roer.txt' FIRSTOBS=6; /* 2 */
 INPUT optagn $ blok $ saatid $ kg pct sukk; /* 3 */RUN; \frac{1}{4} \frac{1}{4} \frac{1}{4} \frac{1}{4} \frac{1}{4}PROC PRINT DATA=roer;
```
RUN;

Disse linier læses som følger (idet der refereres til kommentarerne angivet i /\* ... \*/):

**/\* 1 \*/:** Her starter et datatrin og SAS-datasættet skal hedde ROER.

- **/\* 2 \*/:** Her angives navnet pa˚ den fil, der skal læses, dvs. den tekstfil hvori data ligger. Intruktionen FIRSTOBS specificerer at data først kommer i den 6. linie i filen (de første 5 linier er kommentarer).
- **/\* 3 \*/:** Her specificeres de 5 navne vi ønsker variablerne i datasættet skal have. Endvidere specificeres at variablerne der ønskes kaldt "optagn", "blok" og "saatid" skal være tekststrenge (dette gøres ved at sætte et \$-tegn efter navnet). Variablerne "kg" og " "PCT\_SUKK" skal begge være talvariable, hvilket de automatisk bliver når der ikke er sat et \$-tegn efter hver af dem.

**/\* 4 \*/:** Kommandoen RUN; fortæller at nu er datatrinnet slut.

Den sidste linie, PROC PRINT ....; RUN; har intet med datatrinnet at gøre men tjener alene til at printe data i output–vinduet.

Såvel et SAS datasæt som variablene i et sådant skal tildeles navne efter følgende regler:

- 1. Navnet skal starte med et bogstav (A-Z) eller understregningstegnet (\_).
- 2. De efterfølgende tegn kan bestå af et bogstav (A-Z), understregningstegnet ( ) eller et ciffer (0-9).
- 3. Der skelnes ikke mellem store og små bogstaver.
- 4. I SAS 8 kan navne højst være 32 tegn lange. I version 6.12 og tidligere versioner er grænsen 8 tegn.

Som det fremgår af tekstfilen ROER.txt er udbyttet KG angivet i Kilogram \* 10 og sukkerindholdet PCT\_SUKK i sukkerprocent \* 10. Der er flere måder at få SAS til at læse data ind på således at tallene får den rigtige betydning. Dette vil vi komme ind på i kapitel 5.8.

#### **2.3 Filename**

Man kan bruge FILENAME til at referere til en bestemt tekstfil med. Dette kan være hensigtsmæssigt i store programmer. Et eksempel på brugen af FILENAME ved indlæsning af tekstfilen "roer.txt" er følgende:<br>.

```
FILENAME indfil 'c:\saskursus\raadata\roer.txt'; /* 1 */
TITLE 'Brug af filename';
DATA roer;
  INFILE indfil FIRSTOBS=6; /* 2 */
  INPUT optagn $ blok $ saatid $ kg pct_sukk;
RUN;
PROC PRINT DATA=roer;
RUN;
```
/**\* 1 \*/:** Der specificeres at SAS ved navnet "INDFIL" skal forstå filen

```
c:\saskursus\raadata\roer.txt.
```
/\* 2 \*/: Ovenstående udnyttes her, hvor der blot refereres til INDFIL. SAS ved så hvad dette betyder. Dette er relevant hvis man i samme SAS program flere gange skal have fat i samme fil, eller hvis SAS programmet er meget stort.

Det anbefales at FILENAME–sætninger sættes i starten af SAS programmet.

### **2.4 Tilføjelse af Labels og Formats**

Alle variabler i et datasæt kan tildeles ekstra oplysninger med sætningerne LABEL og FORMAT i et datatrin. Labels bruges til at få mere læsevenlige udskrifter med, mens formater bruges til at specificere hvorledes variablene skal udskrives. Man kan også angive en LABEL til selve datasættet.

```
TITLE 'Tilføjelse af labels og formater';
FILENAME indfil 'c:\saskursus\raadata\roer.txt';
DATA roer(LABEL='Data fra forsøg med roer');
  INFILE indfil FIRSTOBS=6;
  INPUT optagn $ blok $ saatid $ kg pct_sukk;
  LABEL OPTAGN = ' Optagningstid'
         BLOK = ' Bloknummer'
        SAATID = ' Såtid'
            KG = ' Optagne roer i kg/parcel'
      PCT_SUKK = ' Sukkerprocent'; /* 1 */
  FORMAT OPTAGN BLOK SAATID $6. KG 4. PCT SUKK 4.1; /* 2 */
RUN;
PROC PRINT DATA=roer LABEL; /* 3 */
RUN;
```
- **/\* 1 \*/:** Med LABEL-sætningen tildeles alle variable beskrivelser. Disse kan være op til 40 tegn lange, og må indeholde alle tegn (dog er der særlige regler for at få apostroffer ind i teksten). Brugen af labels øger læseligheden af udskrifter fra SAS.
- **/\* 2 \*/:** Med FORMAT-sætningen tildeles KG et felt pa˚ 4 tegn (og afrundes til hele kg), mens PCT\_SUKK udskrives med 1 decimal i et felt på 4 tegn. Bemærk: FORMAT-sætningen får ikke decimaler til at forsvinde fra datasættet. Det har udelukkende virkninger for det man ser i sine udskrifter, og har således ingen betydning for den præcision hvormed SAS foretager sine beregninger. De øvrige tekstvariable får tildelt 6 felter.
- **/\* 3 \*/:** Ved at tilføje ordet LABEL i kaldet af PRINT proceduren, opnås at det bliver variablenes labels der printes, i stedet for deres navne.

#### **Formater**

Formater anvendes til at bestemme, hvordan data skal indlæses/udskrives. SAS Systemet arbejder med to typer af formater: Indformater og udformater. Indformater fortæller SAS Systemet, hvordan værdier skal opfattes, når disse indlæses. Udformater fortæller SAS svstemet, hvordan værdier skal udskrives, fx. i en rapport. Her er en kort oversigt over nogle af de mange formater der er tilrådighed.

#### **Karakterformat**

Et karakterformat bestemmer, hvordan karakterværdier skal behandles. En karaktervariabel hvor værdierne kun antager værdier med 3 bogstaver, f.eks. værdien 'HEL' kan gives formatet \$3. : \$-tegnet angiver, at formatet er et karakterformat. '3' angiver variablens længde. Dermed bruges mindst mulig plads i datasættet til at opbevare datene, samt til at skrive dem ud. Punktummet er altid en del af et formatnavn.

#### **Numerisk format**

Et numerisk format bestemmer, hvordan numeriske værdier skal behandles. Som standard anvender SAS Systemet formatet w.d, dvs. ingen tusindeadskillelse og punktum foran decimaler. Værdien 131.422,00 har formatet COMMAX10.2. COMMAX er et format, hvor værdierne vises med europæisk kommatering, dvs. punktum for tusinder og komma foran decimaler. 10 angiver variablens totale længde inkl. punktum og komma og 2 angiver decimalantallet.

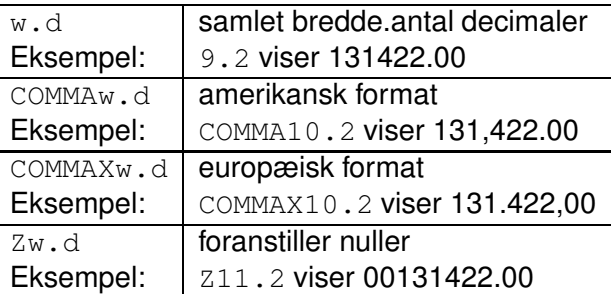

Værdien 131.422,00 vist med andre formater:

#### **Datoformat**

SAS Systemet gemmer datoværdier som tal. Dette letter bl.a. beregning af antallet af dage mellem to datoer.

Et dato-indformat bestemmer, hvordan SAS Systemet indlæser datoværdier. Disse omregnes til det antal dage, der er gået siden den 1. januar 1960. Formatet DATE7. omregner datoen, som brugeren indtaster, fx. 03MAR91, til tallet 11384.

Et dato-udformat bestemmer, hvordan datoværdier udskrives. DATE7. omregner tallet 11384 til datoen 03MAR91 og udskriver denne, fx. i en rapport.

Værdien 030391 vist med andre formater:

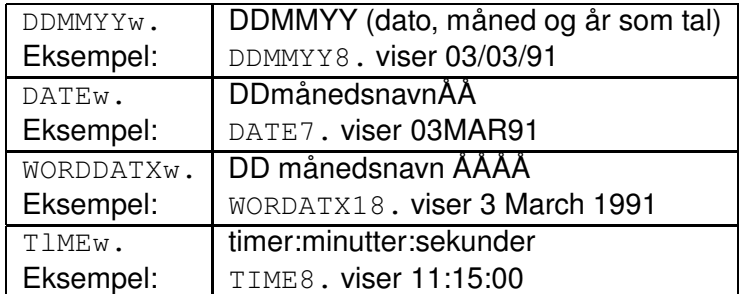

Et format kan f.eks. bruges i forbindelse med udskrifter:

```
PROC PRINT DATA= .. ;
VAR xdato y x;
FORMAT y x COMMAX10.1 xdato DDMMYY8.;
RUN;
```
#### **2.5 Lagring af data - Libname**

Ovenfor har vi set hvorledes man kan danne SAS-datasæt ved navn "roer" ved enten at indlæse en tekstfil eller et Excel-regneark. SAS-datasættet "roer" er rent fysisk gemt på<br>. harddisken i et specielt katalog under SAS-programmet. Når man lukker SAS slettes indholdet af dette katalog. Det betyder at SAS-datasættet "roer" ikke vil være tilgængeligt næste gang man starter SAS. Man siger derfor at "roer" er et <u>midlertidigt datasæt</u> eller<br>. temporært datasæt.

Hvis man senere skal benytte de samme data igen, vil det være en fordel at slippe for at indlæse og evt. omregne sine data igen. Et SAS-datasæt kan derfor også gemmes som et permanent datasæt som man har liggende på sin harddisk ligesom alle andre filer. Som med alle andre filer er det hensigtsmæssigt at organisere sine SAS-datasæt. Således vil vi igennem dette notesæt gemme alle permanente SAS-datasæt i biblioteket

#### C:\SASKURSUS\SASDATA

At "gemme" og "åbne" et SAS-datasæt foregår på en speciel måde der IKKE ligner det man er vant til fra andre programmer, f.eks. Excel, hvor man direkte

- 1. åbner et regneark,
- 2. gør noget og
- 3. gemmer det igen.

Den hensigtsmæssige måde at gemme et datasæt permanent på er følgende. Med sætningen LIBNAME tildeles biblioteket C:\SASKURSUS\SASDATA\ et navn som vi selv kan vælge – vi har valgt navnet MSAS, men kunne ligeså godt have kaldt det SVENDIB, PRO-JEKT eller lignende.

Dernæst startes et datatrin, hvor der på datasættets plads står et to-delt navn:

- Den første del af navnet, er det valgte navn på biblioteket (her MSAS).
- Den anden del er selve datasættets navn (her ROER).

```
LIBNAME msas 'c:\saskursus\sasdata';
DATA msas.roer;
     SET roer;
RUN;
PROC PRINT DATA=msas.roer;
RUN;
```
Sætningen SET angiver, at det permanente datasæt "msas.roer" skal dannes ud fra det midlertidige datasæt "roer". Der herefter to ens datasæt: Datasættet "roer" der ligger<br>. <sup>i</sup> C: SASKURSUS SASDATA og datasættet " roer" der ligger i et andet katalog hvis indhold slettes når SAS lukkes. (Alternativt kunne man have dannet det permanente datasæt " msas.roer" straks uden først at danne et midlertidigt SAS-datasæt. Overvej selv hvordan!)

Kaldet af PROC PRINT tjener alene til at sikre at det ønskede permanente datasæt er dannet.

Næste gang man starter SAS-programmet, så har man adgang til det permanente SASdatasæt "msas.roer" med følgende programstump:<br>.

```
LIBNAME msas 'c:\saskursus\sasdata';
PROC PRINT DATA=msas.roer;
RUN;
```
Man bør bemærke sig følgende:

- $\bullet~$  Som det ses skal man altså ikke "åbne"et datasæt på samme måde som man skal med et Excel-regneark. Man har umiddelbart adgang til et SAS-datasæt i det øjeblik man med et LIBNAME har fortalt SAS hvor det ligger.
- Når man starter SAS op på ny, skal man altså køre LIBNAME–linien. Dette behøver man kun gøre een gang i en SAS session.
- Det anbefales at LIBNAME sætninger sættes i starten af programmet.

Libnames er meget bekvemme og fleksible at arbejde med. Hvis man beslutter sig for at alle sine SAS datasæt skal flyttes fra eet katalog til et andet, så skal man kun ændre een linie, idet man blot skal angive det nye katalog som data er flyttet til.

Det skal understreges at man kan have flere forskellige Libnames, der refererer til det samme bibliotek, samt at selve navnet på et libname blot er noget der "findes internt i SAS".

Eksempelvis kan man skrive:

```
LIBNAME minedata 'c:\saskursus\sasdata';
LIBNAME msas 'c:\saskursus\sasdata';
PROC PRINT DATA=minedata.roer;
PROC PRINT DATA=msas.roer;
RUN;
```
Resultatet af de to PRINT-sætninger er det samme idet "minedata" og "msas" begge refererer til det samme katalog på harddisken nemlig C: \SASKURSUS\SASDATA\.

#### **2.6 SAS datasæt i forskellige versioner**

I skrivende stund er SAS version 8.2 den seneste SAS version. Man vil imidlertid ofte komme ud for at skulle arbejde med SAS data gemt i en tidligere version af SAS, eksempelvis SAS 6.12. Dette er der ikke nogen problemer i, idet SAS 8.2 sagtens kan læse data gemt i SAS 6.12, mens SAS 6.12 ikke kan læse datasæt gemt i version 8.2.

Dog skal man være opmærksom på følgende: Antage at vi har brugt LIBNAME sætningen som beskrevet ovenfor. Hvis der i C:\SASKURSUS\SASDATA\ alene ligger data gemt i version 6.12 og man laver et nyt datasæt som man ogsa˚ forsøger at gemme i C: \SASKURSUS\SASDATA\, så er vil dette nye datasæt også blive gemt som værende i version 6.12.

Skulle man nu i det nye datasæt have lavet en variabel med et navn på mere end 8 tegn, så vil SAS komme med en meddelelse om at det kan man ikke. Omvendt, dersom C: \SASKURSUS\SASDATA\ indeholder mindst eet datasæt gemt i version 8.2 så vil efterfølgende datasæt også blive gemt i version 8.2. Dette kan være uheldigt hvis man skal videregive datasættet til en kollega, der kun har version 6.12.

Løsningen på disse problemer er angivet nedenfor, hvor det i LIBNAME sætningerne angives i hvilket format data skal gemmes:

```
LIBNAME msas6 v612 'c:\kursus\sasdata';
LIBNAME msas8 v8 'c:\kursus\sasdata';
DATA msas6.roer6; SET roer; RUN;
DATA msas8.roer8; SET roer; RUN;
```
Datsættet "ROER6" er nu i version 6.12 formatet mens "ROER8" er i version 8.2 formatet.<br>

#### **2.7 Øvelser**

**Opgave 5** Tag udgangspunkt i datasættet "sashelp.class" vi tidligere har set på.

- 1. Lav en midlertidig version kaldet klasse og udvid programmet så der sættes passende beskrivelser på og tilføj formater på højde og vægt så de udskrives uden decimaler.
- 2. Lad også programmet fremstille et permanent SAS-datasæt, som placeres i biblioteket C: \SASKURSUS\SASDATA\
- 3. Gem programmet igen.

**Opgave 6** 1. I filen KEPA-NAVNE. XLS findes data fra Opgave 1 som et Excel regneark.

- 2. Importer dette regneark til SAS, og giv datasættet navnet KEPAEXC.
- 3. Lav et program der gemmer datasættet KEPAEXC i et permanent SAS-datasæt, som placeres i biblioteket C:\SASKURSUS\SASDATA\
- 4. Importer igen regnearket, men nu således at kun rækkerne 6 til 10 indlæses (Tip: se skærmøvelse 3.7 i " Elementær indføring i SAS".

**Opgave 7** Prøv med udgangspunkt i følgende eksempel

```
DATA a1;
 INPUT dato DATE9. tekst & $ 30. Note $;
 FORMAT dato DDMMYY.;
CARDS;
04jan1999 Den 4. januar 1999 Tirsdag
;
PROC PRINT DATA=a1;
RUN;
```
at eksperimentere med nogle af de datoformater og numeriske formater, der er omtalt på side 12, prøv også at flytte FORMAT instruktionen ned til PROC PRINT instruktionen. Prøv <mark>også at fjerne "&"-tegnet i</mark> INPUT <mark>ordren.</mark>

# **Kapitel 3**

# **PROC MEANS - en udvidet lommeregner og ODS**

### **3.1 PROC SUMMARY og PROC MEANS**

PROC MEANS beregner beskrivende statistik (middelværdi, median, standardafvigelse o.s.v.) på numeriske variabler i et SAS datasæt og udskriver som standard resultatet i et nyt SASdatasæt. Proceduren PROC SUMMARY er identisk med PROC MEANS med undtagelse af, at den som standard ikke udskriver resultatet til skærmen. I begge procedurer kan man ændre standard udskrivningsmåden.

Et simpelt eksempel på brugen af PROC MEANS er følgende:

```
PROC MEANS DATA=saskurs.roer;
    VAR kg pct_sukk;
RUN;
```
Man angiver, at man vil benytte PROC MEANS proceduren ved at skrive dette først, derefter angiver man det datasæt, der skal benyttes (medmindre man vil benytte det sidst oprettede - (LAST). NOPRINT optionen angives for at undgå at få skrevet resultatet ud på skærmen. Endelig angives i VAR ordren hvilke variable man vil regne på.

I dette eksempel har vi ikke specifikt angivet hvilke beregninger vi vil have udført, så PROC MEANS udskriver som standard for hver variabel i VAR ordren: N, navn på variablen, minimum værdi, maximum værdi, middelværdi og spredning.

Vil man bestemme, hvilke beregninger man vil have, angives de ønskede beregninger ved hjælp af nøgleord. Udskrives til skærmen skal nøgleordene skrives i PROC MEANS ordren. Ønsker vi f.eks. beregnet middelværdi, spredning, sum og variationskoefficient får vi følgende program:

```
PROC MEANS DATA=saskurs.roer PRINT MEAN STD SUM CV;
    VAR kg pct_sukk;
RUN;
```
For at få resultaterne gemt som et SAS-datasaet, skal man tilføje en OUTPUT-ordre, hvor man angiver output datasættets navn, hvilke beregninger man vil have foretaget, og navn på de nye variable indeholdende resultaterne.

```
PROC MEANS DATA=saskurs.roer;
   VAR kg pct_sukkkg pct_sukk;
    OUTPUT OUT=roersum MEAN =
                        STD = stdhkg stdsuk
                        SUM(kq) = sumhkg;RUN;
PROC PRINT DATA=roersum; RUN;
```
Resultatet af beregningerne skrives nu ud i det temporære datasæt "roersum" (som forsvinder, når man 'går ud' af SAS), med nøgleordene angiver man de ønskede beregninger, og efter lighedstegnene skrives de nye variable, der skal indeholde den beregnede statistik. For MEAN står der ingen variabelnavne, her bruger SAS de oprindelige variabelnavne dvs. her HKG\_HAOG PCT\_SUKK, denne mulighed kan dog kun benyttes for et af statistik nøgleordene, (ellers ville man få flere variable med samme navn). Der er to variable i VARordren, derfor skal der også angives to variabelnavne for hver statistisk beregning; for SUM har vi dog her angivet, at vi kun vil have beregninger for  $HKG$  HAved at skrive variabelnavnet i parentes, derfor er det nok med et variabelnavn.

Indtil nu har beregningerne givet et resultat beregnet på samtlige tal i datasættet. Ofte vil man dog gerne have resultater beregnet for undergrupper i datasættet, f.eks. i det foreliggende datasæt roer beregnet middelværdi spredning mv. for hver optagningstid og såtid. I CLASS-ordren angives de variable, hvis værdi man vil bruge til at opdele datasættet i undergrupper.

```
PROC MEANS DATA=saskurs.roer;
   CLASS optagn;
   VAR kg pct_sukk;
   OUTPUT OUT=roersum
       MEAN = STD = stdhkq stdsuk SUM(kq) = sumhkq;
RUN;
PROC PRINT DATA=roersum; RUN;
```
I dette tilfælde får vi middelværdi, spredning og sum for hver af de to optagningstider, men også for det samlede datasæt, dvs ialt 2 typer af observationer. SAS-variablen TYPE har værdien 0 i observationen med gennemsnit over hele datasættet og 1 ved gennemsnit for hver klassevariabels værdier.

Man kan have flere klassevariabler:

```
PROC MEANS DATA=saskurs.roer;
```

```
CLASS optagn saatid;
   VAR kg pct_sukk;
   OUTPUT OUT=roersum
       MEAN = STD = stdhkq stdsuk SUM(kq) = sumhkq;
RUN;
PROC PRINT DATA=roersum; RUN;
```
Der vil være 4 'typer' resultater ved 2 klassevariable:

- **TYPE** = 0 beregninger over hele datasættet,
- **TYPE** = 1 beregninger for hver værdi af sidste klassevariabel her f.eks. middelværdi af saatid 1 over alle optagningstider, af saatid 2 over alle optagningstider osv,
- **TYPE** = 2 beregninger for hver værdi af næstsidste klassevariabel,
- **TYPE** = 3 beregninger for hver kombination af værdier for de to sidste klassevariable her middelværdi af saatid 1 optagningstid 1, middelværdi af saatid 2 optagningstid 1 osv.

Man kan dog begrænse antallet af 'typer' til netop de man er interesseret i, ved at benytte TYPES-ordren hvor man angiver præcis de kombinationer af de 2 eller flere variable man har listet efter CLASS-ordren.

```
PROC MEANS DATA=saskurs.roer;
   CLASS optagn saatid;
   VAR kg pct_sukk;
   TYPES optagn saatid;
    OUTPUT OUT=roersum
       MEAN = STD = stdhkq stdsuk SUM(kq) = sumhkq;
RUN;
PROC PRINT DATA=roersum; RUN;
```
Ønsker man kun den sidste type resultater, altså beregninger for hver kombination af værdier for klassevariable kan man i PROC-ordren angive optionen NWAY således:

```
PROC MEANS DATA=saskurs.roer NWAY;
   CLASS optagns aatid;
   VAR kg pct_sukk;
   OUTPUT OUT=roersum
       MEAN = STD = stdhkq stdsuk SUM(kq) = sumhkq;
RUN;
```
PROC PRINT DATA=roersum; RUN;

NWAY vil bevirke at kun observationer med den højeste værdi af TYPE udskrives. Dette sidste datasæt kan også skabes ved at bruge BY-ordren i stedet for CLASS-ordren.

```
PROC SORT DATA=saskurs.roer;
   BY optagn saatid;
PROC MEANS DATA=saskurs.roer;
   BY optagn saatid;
   VAR kg pct_sukk;
   OUTPUT OUT=roersum
       MEAN = STD = stdhkg stdsuk SUM(kg) = sumhkg;
RUN;
PROC PRINT DATA=roersum; RUN;
```
Bruger man BY-ordren skal datasættet dog sorteres først med PROC SORT.

### **3.2 ODS**

Output Delivery System benyttes til at omdirigere og styre output fra SAS til forskellige andre typer dokumenter - end standard output fra SAS. Et eksempel på brugen af Output Delivery System (ODS) hvor outputtet fra sidste kald til PROC MEANS sendes til et rtf-dokument (der kan læses af Microsoft Word), er følgende:

```
ODS RTF FILE='c:\saskursus\meanstabel.rtf';
PROC MEANS DATA=saskurs.roer;
  BY optagn saatid;
  VAR kg pct_sukk;
  OUTPUT OUT=roersum
       MEAN = STD = stdhkq stdsuk SUM(kq) = sumhkq;
RUN;
ODS RTF close;
```
Der henvises i øvrigt til Kapitel 7 'ODS: Eksport af tekst og grafik til andre programmer' i 'Elementær indføring i SAS'.

### **3.3 Øvelser**

**Opgave 8** Anvend datasættet ROER.

1. Beregn gennemsnit og standardafvigelse for hver for udbytte og sukkerprocent for hver kombination af SAATID og OPTTID, for hver af disse faktorer for sig, og for data som helhed.

2. Gem (til senere brug) disse resultater i et permanent datasæt.

**Opgave 9** Gennemfør skærmsøvelse 7.3 i bogen 'Elementær indføring i SAS'.

# **Kapitel 4**

# **Byt om med PROC TRANSPOSE og fa˚ HJÆLP !**

# **4.1 Proc Transpose**

. .

Har man brug for at bytte om på rækker og variable i sit datasæt kan man benytte sig af proceduren PROC TRANSPOSE. Antag vi har brug for at have en kolonne med alle informationer for hvert barn i sashelp.class datasættet:

PROC PRINT DATA=sashelp.class; RUN;

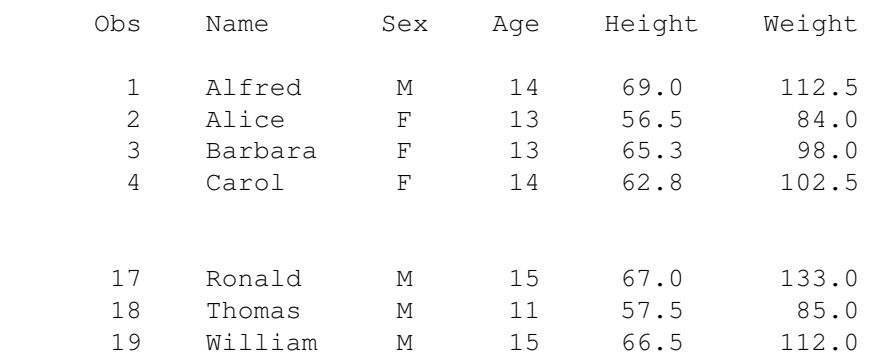

Ved at benytte følgende program kan vi få det ønskede resultat.

```
PROC TRANSPOSE DATA=sashelp.class OUT=transclass NAME=response;
     VAR age height weight;
     ID name;
  RUN;
  PROC PRINT; RUN;
Obs response Alfred Alice Barbara Carol Henry James Jane Janet Jeffrey
 1 Age 14.0 13.0 13.0 14.0 14.0 12.0 12.0 15.0 13.0
 2 Height 69.0 56.5 65.3 62.8 63.5 57.3 59.8 62.5 62.5
 3 Weight 112.5 84.0 98.0 102.5 102.5 83.0 84.5 112.5 84.0
```
Obs John Joyce Judy Louise Mary Philip Robert Ronald Thomas William 12.0 11.0 14.0 12.0 15.0 16 12.0 15 11.0 15.0 59.0 51.3 64.3 56.3 66.5 72 64.8 67 57.5 66.5 99.5 50.5 90.0 77.0 112.0 150 128.0 133 85.0 112.0

Ønsker vi derimod at have, værdierne for højde og vægt i samme variabel, da kan vi benytte følgende program:

```
PROC TRANSPOSE DATA=sashelp.class OUT=transclass2
                NAME=response PREFIX=size;
      VAR height weight;
      BY name age;
 RUN;
 PROC PRINT; RUN;
hvorved vi får:
               Obs Name Age response size1
```
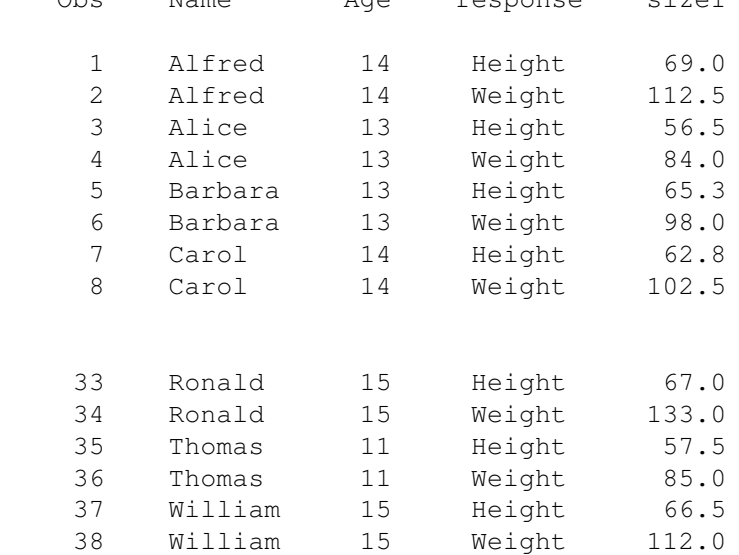

# **4.2 Fa˚ hjælp til SAS**

SAS/HELP findes på SAS's hjemmeside: http://v8doc.sas.com/sashtml, for at benytte hjælpefunktionen skal man tilmeldes som bruger, hvorefter man får adgang med login 'onlinedoc' og adgangskode 'sas'.

Der henvises derudover til afsnit 2.4 i 'Elementær indføring i SAS'.

#### **4.3 Øvelser**

. .

**Opgave 10** Find dokumentationen til PROC TRANSPOSE på internet versionen af SAS/HELP, og gennemgå eksempel 1, 2 og 4 som øvelse.

# **Kapitel 5**

# **Datahandtering ˚**

Man har ofte behov for at foretage omregninger af data. Dette kan omfatte dannelse af nye variabler eller modifikation af allerede eksisterende variabler. Sådanne beregninger sker altid i et datatrin. Beregningerne kan ofte med fordel laves direkte i forbindelse med indlæsning af data.

Hvis vi gerne vil have parcelnummeret sat på, have beregnet rod- og sukkerudbytte i hkg/ha, kan vi danne tre nye variabler, som indeholder disse værdier således (parcellerne er indtastet i rækkefølge og er hver på 25  $m^2$ ). Undertiden har man behov for at transformere data, før de analyseres statistisk. Sådanne transformationer skal i så fald foretages i datatrinnet. Eksempelvis vil vi tage 10-tals logaritmen af sukkerprocenten og kalde den transformerede variable for LPCT\_S. Dette kan gøres på følgende måde:

```
TITLE 'BEREGNINGER OG DANNELSE AF NYE VARIABLER';
DATA NYROER;
 SET ROER: \frac{1}{1} \frac{1}{1} \frac{1}{1} \frac{1}{1}PARC = \mathbb{N}; /* 2 */
 HKG_HA = KG/25/100*10000; /* 3 */
 SUKK_HA = HKG_HA*PCT_SUKK/100;
 LPCT_S = LOG10(PCT_SUKK);
RUN;
```
- **/\* 1 \*/:** Her specificeres at man vil danne datasættet NYEROER.
- **/\* 2 \*/:** Med SET kommandoen fortælles at NYROER skal dannes ud fra det allerede eksisterende datasæt ROER.
- **/\* 3 \*/:** Variablen PARC i sættes lig den specielle variabel N , der er en intern variabel i et datatrin, der angiver hvilken række SAS er nået til at behandle i datatrinnet.

Det nye datasæt NYROER vil herefter indeholde fire søjler mere end det oprindelige datasæt ROER, nemlig søjlerne PARC, HKG\_HA, SUKK\_HA og LPCT\_S.

Ofte vil man i stedet for at lave et nyt datasæt blot modificere et allerede eksisterende. Man kan gøre dette med:

```
DATA ROER; SET ROER; \frac{1}{2} /* 1 */
 PARC = N ; / /* 2 */
 HKG HA = KG/25/100*10000; /* 3 */SUKK HA = HKG HA*PCT SUKK/100;
 LPCT S = LOG10(PCT SUKK);
RUN;
```
Bemærk: Den naturlige logaritme hedder blot LOG.

### **5.1 Beregninger samtidig med indlæsning**

Som nævnt tidligere er udbyttet angivet i Kilogram \* 10 og sukkerindholdet i sukkerprocent \* 10 i tekstfilen ROER.txt. En alternativ måde at få de to variabler lavet om til de rette enheder på er ved at dele de indlæste værdier med 10. Dette kan gøres i et ny data trin som illustreret ovenfor eller direkte i forbindelse med indlæsningen af data som det er illustreret nedenfor:

```
TITLE 'BEREGNINGER SAMTIDIG MED INDLÆSNING';
DATA ROER;
 INFILE 'C:\SASKURSUS\RAADATA\ROER.TXT' FIRSTOBS=6;
 INPUT OPTAGN $ BLOK $ SAATID $ KG PCT_SUKK;
 KG = KG / 10; / /* 1 */
 PCT SUKK = PCT SUKK / 10;
RUN;
```
/\* **1** \*/: I denne sætninger skal lighedstegnet (=) læses "sættes lig med", så der står at variablen KG (på venstre side) "sættes lig med"variablen KG (på højre side) divideret med 10. (Det er vigtigt at læse lighedstegnet på denne måde. For ellers kan man jo ende med en ligning hvor der der står  $X=X+2,$  hvilket jo er noget vrøvl!)

# **5.2 Betingelser, løkker, sammensætning og udeladelse af data**

I behandlingen af ovenstående emner vil vi gøre brug af data fra et fodringsforsøg med svin (se afsnit 9.2.2).

#### **5.3 Betingelser**

I mange tilfælde har man behov for at lade de beregninger, der udføres, være afhængige af andre værdier. Vi er interesseret i at beregne det gennemsnitlige daglige foderindtag for hvert dyr, nemlig

$$
\frac{kgweek2 + \ldots + kgweek12}{11 \times 7}
$$

Dette kan gøres som følger:

```
DATA EK; SET SASKURS.EVITCU;
   ADF=SUM(OF KGWEEK2-KGWEEK12)/(11*7);
PROC PRINT DATA=EK;
   VAR ADF LITTER PIG CU EVIT;
RUN;
```
Vi ser en anvendelse af funktion  $SUM(OF \ldots)$  der er hensigtsmæssig når man skal summere variabler, der er navngivet systematisk, sådan som tilfældet er ovenfor.

Det viser sig at på nogle dyr er foderindtaget i uge 12 ikke registreret. Derfor må man modificere beregningerne af det gennemsnitlige foderindtag. Dette kan gøres som følger:

```
DATA EK; SET SASKURS.EVITCU;
    ADFTMP=SUM(OF KGWEEK2-KGWEEK12)/7;
    IF KGWEEK12=. THEN
        ADF=ADFTMP/10;
    ELSE
        ADF=ADFTMP/11;
RUN;
```
Vi ser her en anvendelse af IF–konstruktionen

"IF betingelse THEN gør sådan; ELSE gør sådan;"

Det kan være hensigtsmæssigt at indikere denne slags specielle forhold i sit datasæt. Dette kan f.eks. gøres som følger:

```
DATA EK; SET SASKURS.EVITCU;
   ADFTMP=SUM(OF KGWEEK2-KGWEEK12)/7;
   IF KGWEEK12=. THEN
   DO
       ADF=ADFTMP/10;
       NOTE = 'WEEK 12 MISSING';
   END;
   ELSE
       ADF=ADFTMP/11;
RUN;
```
Har man brug for at få udført mere end een sætning efter THEN eller ELSE, må man sætte en slags "parentes" rundt om disse sætninger. Denne "parentes" er netop DO ....END;-konstruktionen.

Betingelser benyttes også ofte ved data kontrol. Vi kan således benytte IF-sætningen til at danne et datasæt, som indeholder de observationer, der ikke opfylder visse betingelser.

Vi ønsker at lave to nye datasæt, et med normale data og et med observationer, der eventuelt kræver nærmere undersøgelser. Det drejer sig om observationer,

- $\bullet~$  hvor der er lavet en bemærkning om at uge 12 er manglende, og
- $\bullet\,$  hvor det gennemsnitlige daglige foderforbug er større end 2 kg.

```
DATA gode suspekte; SET ek;
   IF note NE '' OR adf>2 THEN
      OUTPUT suspekte;
   ELSE
      output gode;
RUN;
```
Bemærk her brugen af OR i en IF–sætning.

#### **5.4 Ens behandling af flere variabler**

I eksemplet ovenfor kunne det være relevant at udregne, hvor meget grisene vokser uge for uge. En brute force måde at gøre dette på er

```
DATA EK; SET SASKURS.EVITCU;
   GAIN2 = WEIGHT2-WEIGHT1:
   GAIN3 = WEIGHT3-WEIGHT2;
   /* og så videre \ldots*/
RUN;
```
Denne metode er ouverkommeligt hvis der er mange variabler, og risikoen for at man kommer til at lave fejl er for stor. En mere elegant og fejlsikker måde er følgende:

```
DATA EK; SET SASKURS.EVITCU;
   ARRAY A1{*} WEIGHT1-WEIGHT12;
   ARRAY A2{*} GAIN1-GAIN12;
   DO I = 2 TO 12;
      A2\{I\} = A1\{I\}-A1\{I-1\};
   END;
   FORMAT GAIN1-GAIN12 3.1;
RUN;
```
## **5.5 Beregninger pa˚ tværs af observationer**

Normal køres datatrinnet igennem for hver observation (dvs. hver række) i ind-datasættet. Hvis man laver nye variabler i datatrinnet nulstilles (eller rettere "missing" stilles) disse hver gang datatrinnet gennemløbes for en ny observation. Dette kan undertrykkes ved et RETAIN statement. Derved beholder variablen den værdi den havde ved afslutningen af et datastep gennemløb til næste gennemløb. Man kan bruge dette til at udføre beregninger på tværs af observationer i et datasæt.

Betragt nedenstående datasæt, som illustrerer at man på nogle dyr har målt deres vægt uge for uge:

TITLE 'BEREGNINGER PÅ TVÆRS AF OBSERVATIONER';

DATA EKS;

```
INPUT DYR UGE VAEGT;
CARDS;
1 1 12
1 2 16
1 3 19
2 1 11
2 2 16
2 3 20
3 1 12
3 2 16
3 3 21
```
;

Målet er at beregne den ugentlige tilvækst. Dette kan gøres med følgende program:

```
PROC SORT DATA=EKS;
   BY DYR UGE;
DATA EKS2; SET EKS;
  BY DYR ;
   RETAIN FORRIGE 0;
   IF FIRST.DYR THEN
     TVAEKST = .;
   ELSE
      TVAEKST = VAEGT - FORRIGE;FORRIGE = VAEGT;
```
PROC PRINT DATA=EKS2; RUN;

Sætningen RETAIN bevirker at værdien af variablen FORRIGE ikke nulstilles når en række i datasættet er behandlet. Værdien af variablen FORRIGE fra den forrige række er således tilgængelig i den aktuelle række.

Det samme resultat kan opnås med brug af funktionen LAG, der returnerer værdien af en given variabel fra den foregående observation.

```
PROC SORT DATA=EKS;
  BY DYR UGE;
DATA EKS3; SET EKS;
   BY DYR ;
   LAGVAEGT = LAG(VAEGT);
   TVAEKST = VAEGT - LAGVAEGT;
   IF FIRST.DYR THEN
      TVAEKST = .;
PROC PRINT DATA=EKS3; RUN;
```
### **5.6 Udeladelse af data**

Da SAS-procedurerne regner på alle observationer i det SAS-datasæt, der benyttes, er det nødvendigt at fjerne de observationer, som af den ene eller den anden grund ikke ønskes benyttet i beregningerne. Der findes mange måder at gøre dette på, og vi skal her vise nogle af dem.

Vi ønsker kun at se på de data hvor E-vitamin og/eller kobber er på niveauerne 1 og 2. Nedenfor vises fire forskellige metoder at opnå dette resultat på:

```
TITLE 'UDELADELSE AF DATA';
/* METODE 1 */DATA EK; SET SASKURS.EVITCU;
   IF EVIT=3 THEN DELETE;
   IF CU=3 THEN DELETE;
RUN;
PROC PRINT DATA=EK; RUN;
/* METODE 2 */DATA EK; SET SASKURS.EVITCU;
   IF EVIT IN (1 2) AND CU IN (1 2)
   THEN
     OUTPUT;
```

```
ELSE
      DELETE;
RUN;
PROC PRINT DATA=EK; RUN;
/* METODE 3 */DATA EK; SET SASKURS.EVITCU;
   WHERE EVIT IN (1 2) AND CU IN (1 2);
RUN;
PROC PRINT DATA=EK; RUN;
/* METODE 4 */DATA EK;
   SET SASKURS.EVITCU(WHERE=(EVIT IN (1 2) AND CU IN (1 2)));
PROC PRINT DATA=EK; RUN;
```
Vi ser at med IF–sætningen fjernes en eller flere rækker i datasættet. (Søjler kan fjernes med sætningen DROP.)

#### **5.7 Sammensætning af data**

Ofte vil man have behov for at sammensætte flere SAS-datasæt før beregning. Der er to principielt forskellige måder at sætte SAS-datasættet sammen på.

- Man kan sætte datasættene sammen, så det nye datasæt får lige så mange observationer, der er tilsammen i de datasæt, der benyttes
- Man kan flette datasæt sammen, så de observationer, der matcher, placeres i samme række i det nye datasæt.

I begge tilfælde bliver antal variable i det nye datasæt lig med antal forskellige variabler i de datasæt, der indgår. De to måder at sammensætte SAS-datasæt på udføres med henholdsvis SET og MERGE sætningerne.

Betragt følgende datasæt:

```
TITLE 'SAMMENSÆTNING AF DATA MED SET OG MERGE';
DATA B1;
   INPUT tekniker $ dyrid kuld tid y;
   CARDS;
   John 1 12 1 23
   Linda 1 12 2 34
```

```
Linda 2 23 1 31
   John 2 23 2 55
;
DATA B2;
   INPUT DYRNR KULD DIET;
   CARDS;
  1 12 999
   2 23 777
   3 37 888
 ;
RUN;
```
Disse datasæt ønskes flettet sammen efter dyreidentifikationen. Denne er givet som henholdsvis DYRID og DYRNR i de to datasæt. Een mulighed er at omdøbe f.eks. DYRNR til DYRID i B2, og herefter sætte datasættene sammen i et nyt datatrin med MERGE kommandoen. Dette er dog ikke nødvendigt idet vi kan gøre følgende:

```
PROC SORT DATA=b1; BY dyrid;
PROC SORT DATA=b2; BY dyrnr;
DATA B12MERGE;
       MERGE b1(drop=tekniker) b2(rename=(DYRNR=DYRID));
        BY DYRID;
```
PROC PRINT DATA=B12MERGE; RUN;

Resultatet bliver da følgende:

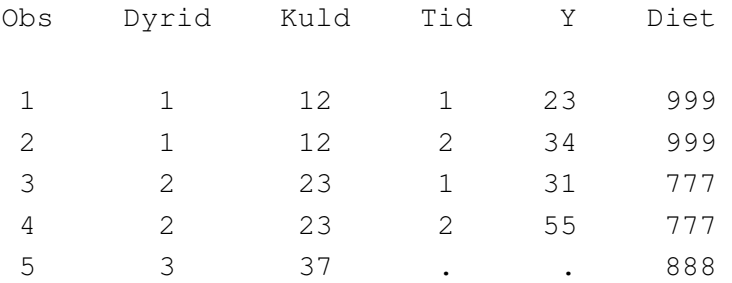

Tilsvarende kan de to datasæt sættes efter hinanden med SET kommandoen:

DATA B12SET; SET B1 B2;

PROC PRINT DATA=B12SET; RUN;

Dette giver følgende resultat:

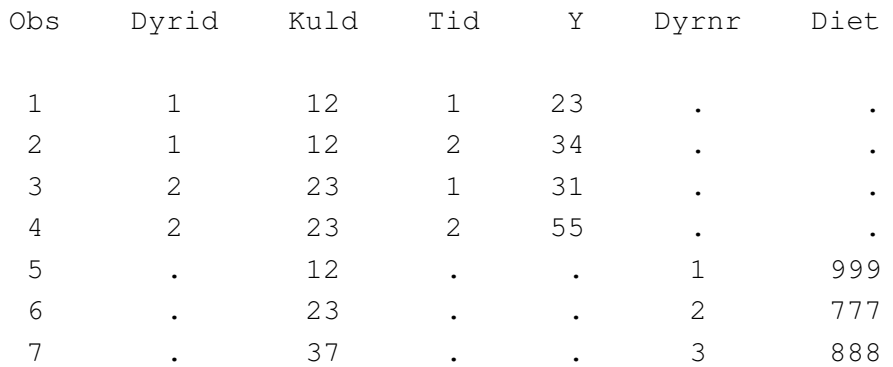

#### **5.8 Øvelser**

**Opgave 11** Tag udgangspunkt i datasættet EvitCu.

- 1. Lav et datasæt med de observationer, hvor der ikke er foretaget måling af vægt eller foderindtaget i uge 12. Gem dette som et permanent datasæt.
- 2. Lav et nyt datasæt, der kun indeholder observationer hvor  $E$ vit er lig med 3 og  $Cu$  er lig med 1 eller 3, og brug dette i resten af denne opgave. Prøv at lave dette datasæt ved hjælp af OUTPUT og DELETE og også ved hjælp af WHERE.
- 3. Sæt formater på variablerne således at de kun udskrives med eet decimal.
- 4. Beregn det ugentlige foderudnyttelse, givet som foderindtag divideret med tilvæksten, uge for uge for hvert dyr.
- 5. Beregn, uge for uge, forholdet mellem tilvæksten og foderindtaget.
- 6. Beregn den gennemsnitlige ugentlige tilvækst for hele forsøgsperioden.
- 7. Gem det nye datasæt du har lavet i kataloget C: \SASKURSUS\SASDATA\. Gem også SAS-programmet i C: \SASKURSUS\SASPROG\.

**Opgave 12** Gennemfør skærmøvelse 4.5 i 'Elementær indføring i SAS', start fra side 68 midt.

# **Kapitel 6**

# **Grafik med SAS**

## **6.1 PROC GPLOT**

PROC GPLOT bruges til grafisk afbildning af en variabel mod en anden. De dannede grafer kommer i GRAPH-vinduet. Vi så i afsnit 6.1 at vi kunne lave en figur med følgende program:

```
TITLE 'Demo af PROC PLOT med BY-ordren';
PROC SORT DATA=sashelp.class OUT=a;
   BY sex;
PROC GPLOT DATA=A;
   PLOT height * age;
   BY sex;
RUN;
```
Her afbildes "højde"som funktion af "alder". Med PLOT-statement angives altså, hvilke variable, der ønskes plottet mod hinanden. GPLOT-ordren kan anvendes på 3 måder:

**PLOT Y\*X;** Markerer punkter på grafen som A = 1 obs, B = 2 obs o.s.v.

**PLOT Y\*X='symbolnr';** Viser grafen med den symbolinstruktion der angives med SYM-BOL instruktionen

**PLOT Y\*X=variabel;** Viser grafen med forskellige symboler svarende til værdien af variablen, der står på højre side af lighedstegnet.

BY-ordren kan som det ses af eksempel også anvendes sammen med PROC GPLOT. Der bliver ved anvendelse af BY-ordren dannet et plot for hver værdi af BY-variablen. Som sædvanligt kræves datasættet sorteret efter BY-variablen.

Når Y\*X='symbolnr' ordren anvendes er det ofte med henblik på at vise flere kurver i den samme graf, her skal man benytte SYMBOL instruktionen. Ved at bruge OVERLAY-optionen kan variablene afbildes i den samme graf.

```
TITLE 'DEMO AF PROC GPLOT MED BY-ORDREN OG OVERLAY';
PROC GPLOT DATA=sashelp.class;
   SYMBOL1 VALUE=plus COLOR=blue;
   SYMBOL2 VALUE=dot COLOR=red;
   PLOT height * age=1 weight * age =2 / OVERLAY;
   BY sex;
RUN;
```
I dette tilfælde er det nok bedre at benytte PLOT2 instruktionen:

```
TITLE 'DEMO AF PROC GPLOT MED BY-ORDREN OG OVERLAY';
PROC GPLOT DATA=sashelp.class;
   SYMBOL1 VALUE=plus COLOR=blue;
   SYMBOL2 VALUE=dot COLOR=red;
   PLOT height * age=1 ;
   PLOT2 weight * age =2;
   BY sex;
RUN;
```
Hvis der ønskes en speciel akseinddeling kan der i PLOT-statement v.hj.a. haxis = og vaxis = angives, hvordan hhv. den horisontale og vertikale akse skal se ud. Dette sker ved hjælp af AXIS instruktionerne. Som i dette eksempel hvor der dannes en logaritmisk vertikal akse (dog er dette næppe relevant i dette tilfælde).

```
TITLE 'DEMO AF PROC GPLOT MED LOGARITMISK AKSE';
PROC GPLOT DATA=A;
   AXIS1 LOGBASE=10 LOGSTYLE=expand;
   PLOT height * age / VAXIS = AXIS1;
RUN;
```
Instruktioner der gives med AXIS og SYMBOL er gældende indtil de bliver ændret, og altså således også på tværs af flere kald til for eksempel PROC GPLOT. For at nulstille alle disse instruktioner kan man køre følgende linie:

```
GOPTIONS RESET=ALL;
```
For kun at nulstille SYMBOL instruktionerne kan man istedet køre:

GOPTIONS RESET=SYMBOL;

For at få danske bogstaver til at fungere skal man benytte følgende instruktion.

GOPTIONS KEYMAP=WINANSI DEVMAP=WINANSI;

Her et lidt mere udvidet eksempel på dannelsen af en graf:

```
PROC GPLOT DATA=a;
   SYMBOL1 I=none V=dot C=blue H=.5;
   SYMBOL2 I=none V=dot C=red H=.5;
   AXIS1 ORDER=10 TO 16 BY 1 LABEL=('Alder');
   AXIS2 ORDER=50 TO 80 BY 10 LABEL=(ANGLE=90 H=1.5 'Højde (in)');
   PLOT height * age=sex/ HAXIS=AXIS1 VAXIS=AXIS2 NOLEGEND;
RUN;
QUIT;
```
Et andet lidt mere udvidet eksempel er baseret på et datasæt om højdeaf fyrretræer, hvor vi her ønsker en figur hvor symbolet er værdien af en variabel i datasættet:

```
GOPTIONS RESET=all;
TITLE 'TRÆHØJDE';
PROC GPLOT DATA=SASKURS.traer;
   SYMBOL POINTLABEL=("#trae" POSTITION=middle JUSTIFY=center)
          VALUE=none REPEAT=18;
   PLOT hoejde*diameter=trae;
RUN;
```
# **6.2 PROC GCHART**

PROC GCHART bruges til at danne søjlediagrammer. Der kan dannes både liggende og stående søjler - i SAS kaldes de hhv. HBAR og VBAR. I PROC GCHART kaldes den akse, som søjlerne står på for midpointaksen, og den anden akse kaldes responseaksen (se nedestående figur).

Liggende søjler dannes med HBAR, og lodrette søjler dannes med VBAR. De options, der kan bruges for de to typer søjler, er præcis de samme. Denne gennemgang begrænses derfor til VBAR.

Med VBAR angives midpointvariablen, og med SUMVAR angives responsevariablen. Af options til VBAR skal vi her berøre SUMVAR TYPE DISCRETE og GROUP.

I PROC GCHART kan der beregnes gennemsnit, sum eller frekvens, som kan vises i et søjlediagram. Med SUMVAR=variabel angives den variabel, som man ønsker at lave søjler for. TYPE=type angiver, hvilken type søjler, der skal dannes. Hvis vi ønsker at lave gennemsnit for SUMVAR=variabel, så skal TYPE være lig med MEAN. Ønsker vi at vise summerede værdier, så skal TYPE være lig med SUM.

```
TITLE 'Lav et simpelt histogram';
```

```
PROC GCHART DATA=saskurs.roer;
  VBAR kg /TYPE=FREQ;
RUN;
```
PROC GCHART opfatter midpointvariablen som kontinuert, når intet andet er angivet. Proceduren laver så sin egen inddeling af midpointaksen. Når vi vil have en søjle for hver værdi af midpointvariablen (såtid), så skal optionen DISCRETE angives til VBAR statementet. Man kan selv specificere klasseinddelingen i for histogrammerne, f.eks. med følgende:

```
PROC GCHART DATA=saskurs.roer;
  VBAR kg /TYPE=FREQ MIDPOINTS=100,110,120,130,140,150;
  VBAR kg /TYPE=FREQ LEVELS=8;
RUN;
```
Man kan danne histogrammer for gennemsnittene for hver såtid med følgende:

```
PROC GCHART DATA=saskurs.roer;
  VBAR saatid /SUMVAR=kg TYPE=MEAN ;
RUN;
```
Et BY-statement kan bruges sammen med PROC GCHART, men kræver en forudgående sortering af datasættet efter BY-variablen.

```
PROC SORT DATA=saskurs.roer;
 BY optagn;
PROC GCHART DATA=saskurs.roer;
  BY optagn;
  VBAR saatid /SUMVAR=kg TYPE=MEAN DISCRETE;
RUN;
```
Med GROUP=variabel kan datamaterialet inddeles i grupper, som vises side om side i søjlediagrammet. På midpointaksen markeres, hvilken gruppe søjlerne tilhører.

```
PROC SORT DATA=saskurs.roer;
 BY optagn;
PROC GCHART DATA=saskurs.roer;
 VBAR saatid / SUMVAR=kg TYPE=MEAN GROUP=optagn;
 VBAR saatid / SUMVAR=kg TYPE=MEAN GROUP=optagn SUBGROUP=blok;
RUN;
```
Med BLOCK-statement kan der dannes blokdiagrammer:

```
PROC SORT DATA=saskurs.roer;
  BY optagn;
PROC GCHART DATA=A;
  BLOCK saatid /SUMVAR=kg TYPE=MEAN GROUP=optagn;
  BLOCK saatid /SUMVAR=kg TYPE=MEAN GROUP=optagn SUBGROUP=blok;
RUN;
```
Lagkagediagrammer kan dannes med PIE-statement. Her er det vist, hvor stor en del kg for hvert saatid udgør af det samlede udbytte for alle 5 saatid.

```
TITLE 'Lav et lagkagediagram';
PROC SORT DATA=saskurs.roer;
  BY optagn;
PROC GCHART DATA=A;
 BY optagn;
 PIE saatid /SUMVAR=kg TYPE=MEAN;
RUN;
```
### **6.3 Øvelser**

**Opgave 13** I denne opgave skal datasættet KEPA bruges.

- 1. Lav et plot med optagningstid ud ad x-aksen og udbytte ud ad y-aksen.
- 2. Lav dernæst et plot for hver blok med de samme variable, hvor symbolet, der vises i plottet er '+'. Akseinddelingen skal være den samme for hver blok.
- 3. Lav et plot, hvor udbytte plottes mod optagningstid med bloknummeret som symbol.

**Opgave 14** Gennemfør skærmøvelse 2.5 i 'Elementær Indføring i SAS'.

**Opgave 15** Anvend datasættet KEPA.

- 1. Lav et histogram med samlet udbytte op ad den vertikale akse og optagelsestid ud ad den horisontale akse.
- 2. Underopdel søjlerne, så det fremgår af søjlerne, hvormeget hver blok bidrager med.
- 3. Opdel søjlerne således, at data også grupperes efter bloknummer, men stadig optræder i en og samme graf.

# **Kapitel 7**

# **Statistiske analyser med SAS**

# **7.1 Variansanalyse**

Der findes flere procedurer, som kan fremstille variansanalyser. De mest benyttede er procedurerne PROC ANOVA og PROC GLM (der står for General Linear Model). Proceduren PROC ANOVA kan kun benyttes til beregning af variansanalyser i balancerede forsøg, mens proceduren PROC GLM desuden kan benyttes, når data er ubalanceret samt benyttes til beregning af regressionsanalyser og kovariansanalyser. Derfor er det i det følgende kun PROC GLM der omtales.

Det antages i udgangspunktet at observationerne er uafhængige, normalfordelt, alle med samme varians, og at alle effekter er systematiske (i modsætning til tilfældige).

Vigtige statements i PROC GLM er:

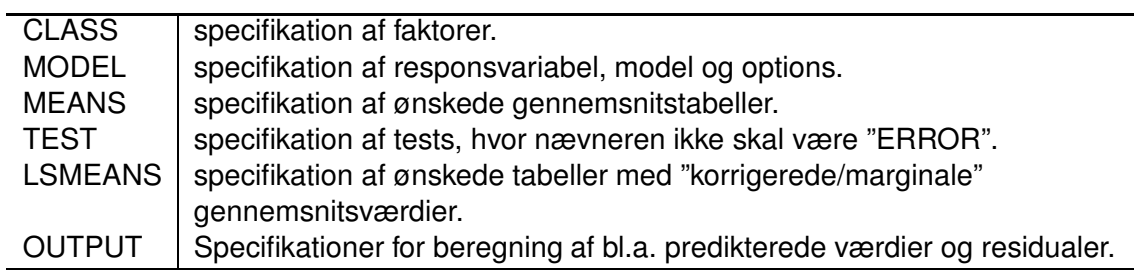

#### **7.1.1 Monofaktorielt blokforsøg**

Lad os se på, hvorledes vi kan få beregnet en variansanalyse for udbyttet HKG HA af sukkerroer for optagningstidspunktet op1 i datasættet ROER. Når vi kun ser på data fra optagningstidspunkt op1 er det rimeligt at benytte følgende basis-model:

$$
Y_{bs} = \mu + \alpha_b + \beta_s + \epsilon_{bs}
$$

hvor  $Y_{bs}$  er udbyttet i parcellen med såtid s i blok b,  $\mu$  er niveauet,  $\alpha_b$  er effekten af blok b,  $\beta_s$  er effekten af saatid s og  $\epsilon_{bs}$  antages normalfordelt med middelværdien 0 og konstant

#### varians  $\sigma^2$ .

```
Vi benytter følgende program:
```

```
TITLE 'SUKKERROER';
DATA OP1DATA; SET MSAS.ROER;
   IF OPTAGN EQ 'op1' THEN OUTPUT;
RUN;
PROC GLM DATA=OP1DATA;
  CLASS BLOK SAATID;
  MODEL KG= BLOK SAATID ;
  MEANS SAATID;
RUN;
```
#### Dette program giver følgende udskrift:

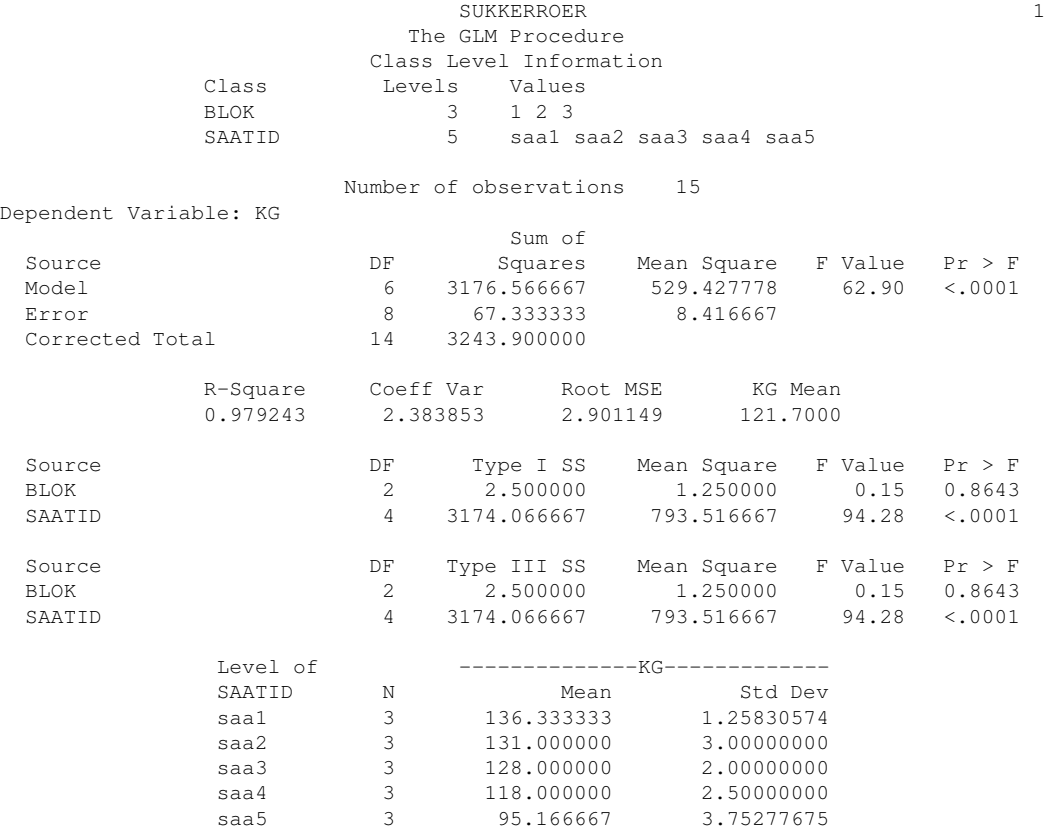

#### **7.1.2 Split-plot forsøg**

Hvis vi inkluderer data fra begge optagningstider i analysen får vi et split–plot. Vi benytter nu følgende basis-model,

 $Y_{bso} = \mu + \alpha_b + \gamma_o + U_{bo} + \beta_s + \delta_{os} + \epsilon_{bso}$ 

hvor  $Y_{bso}$  er udbyttet i parcellen med såtid s og optagningstidspunkt o i blok b,  $\mu$  er niveauet,  $\alpha_b$  er effekten af blok b,  $\gamma_o$  er effekten af optagningstidspunktet o,  $\beta_s$  er effekten af saatid s, og  $\delta_{os}$  er vekselvirkningen mellem optagnings– og såtidspunkt. Endelig antages  $U_{bo}\sim N(0,\tau^2)$ og  $\epsilon_{bso}\sim N(0,\sigma^2).1$ 

Vi kan da benytte følgende program:

```
PROC GLM DATA=MSAS.ROER;
   CLASS OPTAGN BLOK SAATID;
   MODEL KG = BLOK OPTAGN BLOK*OPTAGN
                   SAATID SAATID*OPTAGN ;
   TEST H=OPTAGN E=BLOK*OPTAGN;
RUN;
```
Med statementet TEST specificeres det at testet af faktoren OPTAGN skal ske mod den tilfældige effekt BLOK\*OPTAGN.

Ved at bruge et RANDOM statement med option TEST sørger PROC GLM selv for at testet for OPTAGN sker mod den relevante tilfældige effekt BLOK\*OPTAGN:

```
PROC GLM DATA=MSAS.ROER;
    CLASS OPTAGN BLOK SAATID;
    MODEL KG = BLOK OPTAGN BLOK*OPTAGN
                   SAATID SAATID*OPTAGN ;
    RANDOM BLOK*OPTAGN / TEST;
RUN;
```
Vi ønsker desuden 3 tabeller med gennemsnitstal - en for hver af de to hovedvirkninger og en for vekselvirkningen. Dette fås ved at inkludere et MEANS statement i programmet

```
PROC GLM DATA=MSAS.ROER;
    CLASS OPTAGN BLOK SAATID;
    MODEL KG = BLOK OPTAGN BLOK*OPTAGN
                   SAATID SAATID*OPTAGN ;
```
<sup>1</sup>At man kan analysere et split–plot forsøg (der jo har to tilfældige effekter) i PROC GLM skyldes at de relevante teststørrelser m.v. hørende til den tilfældige helplot–effekt kan beregnes udfra visse kvadratsummer når forsøget er balanceret. Er forsøget ikke balanceret, laver PROC GLM visse approximationer. Disse er for nogle aspekter af analysen rimelige (desom forsøget kun er "moderat ubalanceret"), mens det for andre aspekter (herunder beregningen af variansen på visse kontraster) ikke er optimalt. I sådanne tilfælde kan proceduren PROC MIXED anvendes i stedet. Denne procedure omtales dog ikke nærmere her.

```
RANDOM BLOK*OPTAGN / TEST;
    MEANS OPTAGN SAATID SAATID*OPTAGN;
RUN;
```
#### **7.1.3 Ufuldstændigt blokforsøg**

I forsøg med mange behandlinger (f.eks. sorter) bliver blokke, som indeholder alle behandlinger ofte så store, at parcellerne i en blok ikke kan fås tilstrækkelig ensartede. Man benytter da ofte at anlægge forsøget med ufuldstændige blokke, det vil sige at ikke alle behandlinger forekommer i alle blokke.

Vi vil her analysere et sortforsøg med 16 sukkerroesorter i 4 gentagelser. Inden for hver gentagelse var de 16 parceller inddelt i 4 blokke hver bestående af 4 parceller.

En skitse af forsøget er vist nedenfor. Kvadrater indenfor en gentagelse angiver blokke og stiplede rektangler indenfor hver blok angiver en parcel.

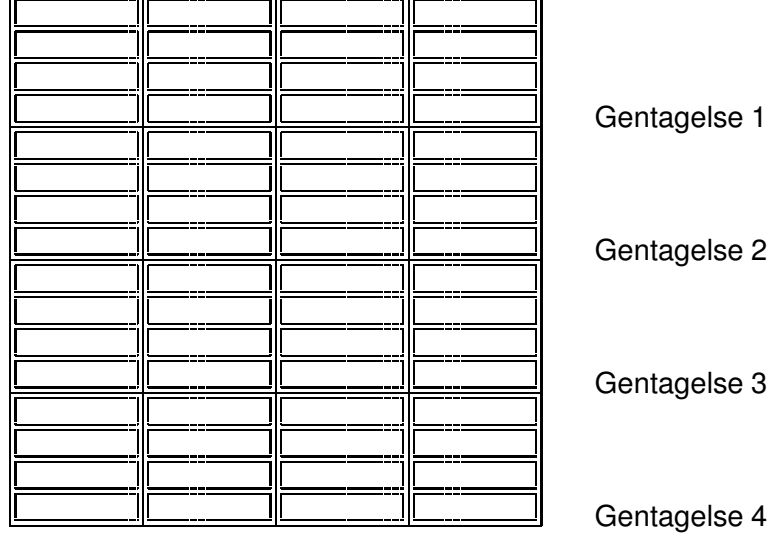

Ved analysen vil vi bruge følgende basis-model

 $Y_{rbs} = \mu + \alpha_r + \beta_{b(r)} + \gamma_s + \epsilon_{rbs}.$ 

Her er  $Y_{rbs}$  udbyttet for sort s i blok b i gentagelse r,  $\mu$  er niveauet,  $\alpha_r$  er effekten af gentagelsen,  $\beta_{b(r)}$  er effekten af den b'te ufulfstændige blok indenfor en gentagelse,  $\alpha_{s}$  er sortseffekten og  ${\epsilon_{rbs}}$  er residualen, og her antages der at  ${\epsilon_{rbs}} \sim N(0,\sigma^2)$ .

Vi vil analysere tørvægten af toppen. Data fra forsøget er placeret som de første 64 observationer i datasættet TOERSTOF. For at tage hensyn til at nogle sorter kan have ligget i blokke som er bedre/dårligere end gennemsnittet må vi benytte korrigerede gennemsnit i stedet for simple gennemsnit (LSMEANS i stedet for MEANS). De enkelte sorter ønskes

endvidere sammenlignet parvist med hensyn til om der er en signifikant forskel på deres tørstofindhold. Dette kan gøres at tilføje optionen PDIFF til LSMEANS statmentet.

Vi vil desuden lave lidt modelkontrol ved at plotte residualerne mod de predikterede værdier og parcelnummer.

Vi benytter da følgende program:

```
TITLE 'FORSØG MED SUKKERROER - ANALYSE AF TOPUDBYTTE (TØRSTOF)';
PROC GLM DATA=SASKURS.TOERSTOF(OBS=64);
   CLASS REP BLOK KENDENR;
   MODEL TOPT=REP BLOK(REP) KENDENR;
   LSMEANS KENDENR / STDERR PDIFF;
   OUTPUT OUT=B RESIDUAL=RTOPT PREDICTED=PTOPT STUDENT=STOPT;
RUN;
PROC GPLOT DATA=B;
   PLOT RTOPT*(PTOPT PARC)/VREF=0;
   PLOT STOPT*(PTOPT PARC)/VREF=0 1.96 -1.96;
RUN;
```
#### **7.2 Regressionsanalyse**

Der findes en række procedurer der kan udføre regressionsanalyser, heriblandt GLM og REG, og det er kun disse, der vil blive beskrevet det følgende.

Disse procedurer forudsætter, som nævnt i forrige afsnit, at observationerne er normalfordelte, uafhængige, alle med samme varians og at alle effekter er systematiske.

#### **7.2.1 Simpel regression**

Vi har indsamlet samhørende værdier af højde og diametermålinger på 18 fyrretræer.

Vi starter med at plotte højden mod diameteren (data ligger i datasættet TRAER) med programmet fra afsnit 6.1.

```
GOPTIONS RESET=all;
TITLE 'TRÆHØJDE';
PROC GPLOT DATA=saskurs.traer;
   SYMBOL POINTLABEL=("#trae" POSTITION=middle JUSTIFY=center)
          VALUE=none REPEAT=18;
   PLOT hoejde*diameter=trae;
RUN;
```
På baggrund heraf antager vi, at højden tilnærmelsesvist kan beskrives ved hjælp af diameteren og vil gerne estimere parametrene i den rette linie som "bedst"beskriver højden. Vi derfor antager følgende model:

$$
Y_i = \beta_0 + \beta_1 x_i + \epsilon_i
$$

hvor  $Y_i$  er højden af træ  $i,$   $x_i$  er diameteren for træ  $i$   $\epsilon_i$  antages normalfordelt med middelværdien nul og varians  $\sigma^2$  og  $\beta_0$  og  $\beta_1$  er parametre.

Vi vil altså gerne beregne estimater for  $\beta_0$ ,  $\beta_1$  og  $\sigma^2$ . Samtidig vil vi beregne spredningen på estimaterne for  $\beta_0$  og  $\beta_1$  samt teste om disse kan være nul.

Vi benytter følgende program:

```
PROC GLM DATA=SASKURS.TRAER;
  MODEL HOEJDE=DIAMETER;
   OUTPUT OUT=B RESIDUAL=RHOEJ PREDICTED=PHOEJ STUDENT=SHOEJ;
RUN;
```
hvilket giver følgende udskrift:

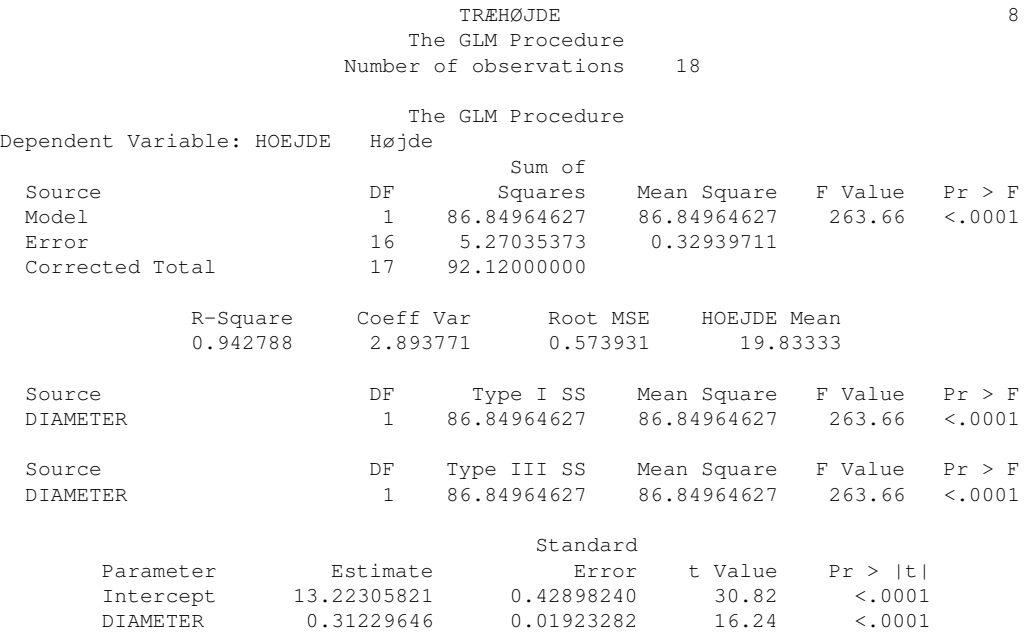

Vi kan benytte følgende program til at lave modelkontrol;

```
GOPTIONS RESET=SYMBOL;
PROC GPLOT DATA=B;
   SYMBOL I=rq v=dot c=black;
   PLOT RHOEJ*PHOEJ/VREF=0 NOLEGEND;
   PLOT SHOEJ*PHOEJ/VREF=0 1.96 -1.96 NOLEGEND;
RUN;
```
#### **7.2.2 Polynomial regression (multipel regression)**

Ovenstående plot antyder, at der ikke var en retliniet sammenhæng mellem højden og diameteren i hele det undersøgte interval. Vi vil derfor udvide vores model, så den bedre kan beskrive sammenhængen, og vi antager nu i stedet følgende model:

$$
Y_i = \beta_0 + \beta_1 x_i + \beta_2 x_i^2 + \epsilon_i
$$

hvor vi nu yderligere skal estimere parameteren  $\beta_2$ . Ud over spredningerne på estimaterne  $\beta_0$ ,  $\beta_1$  og  $\beta_2$  vil vi nu også gerne have beregnet korrelationerne mellem disse estimater. Vi vil stadig benytte residualer til modelkontrol samt have fremstillet figurer, hvor vi visuelt kan vurdere rimeligheden af de estimerede parametre.

Vi benytter nu følgende program:

```
DATA TRAER2; SET SASKURS.TRAER;
   D2=DIAMETER**2;
RUN;
PROC GLM DATA=TRAER2;
   MODEL HOEJDE=DIAMETER D2;
   OUTPUT OUT=B RESIDUAL=RHOEJ PREDICTED=PHOEJ STUDENT=SHOEJ;
RUN;
PROC GPLOT DATA=B;
   PLOT RHOEJ*PHOEJ=TRAE/VREF=0 NOLEGEND;
   PLOT SHOEJ*PHOEJ=TRAE/VREF=0 1.96 -1.96 NOLEGEND;
RUN;
```
#### **7.3 Modelkontrol - PROC UNIVARIATE**

Til kontrol af, om den benyttede model er rimelig, benyttes ofte at plotte residualerne mod relevante variable f.eks. de predikterede værdier. For at få beregnet disse må vi tilføje et OUTPUT-statement til PROC GLM og kalde proceduren PROC GPLOT for at fremstille de ønskede plots.

PROC GLM kan danne dels de rå residualer (observeret - predikteret) og dels de "studentiserede" residualer, der er er rå residualer divideret med residual standardafvigelsen. De studentiserede residual skal derfor, såfremt modellen er rimelig tilnærmelsesvist have varians 1. Følgelig skal skal omtrent 95% af residualerne ligge indenfor intervallet [-1.96,1.96].

Tager vi udgangspunkt i analysen af udbytte af effekten af såtider og optagningstider på udbytte af roer, da bliver programmet:

```
PROC GLM DATA=MSAS.ROER;
```

```
CLASS OPTAGN BLOK SAATID;
   MODEL KG = BLOK OPTAGN BLOK*OPTAGN
              SAATID SAATID*OPTAGN;
   TEST H=OPTAGN E=BLOK*OPTAGN;
   MEANS OPTAGN SAATID SAATID*OPTAGN;
   OUTPUT OUT=B RESIDUAL = R_KG
                PREDICTED = P_KG
                STUDENT = SR_KG;RUN;
PROC GPLOT DATA=B;
   PLOT R_KG * P_KG / VREF=0;
   PLOT SR_KG * P_KG / VREF=0 1.96 -1.96;
RUN;
```
Med disse plots kan vi undersøge om variationen er konstant uanset værdien af det forventede niveau. Vi kan yderligere undersøge om det er rimeligt at antage at residualer er udfald fra en normalfordeling ved at benytte proceduren PROC UNIVARIATE. PROC UNIVARIATE kan benyttes til at undersøge fordelingen af en given numerisk variabel. Et visuelt test for normalitet er at undersøge et såkaldt Q-Q-plot, eller med et histogram med et indlejret figur af den teoretiske fordeling. Følgende program danner disse figurer:

```
PROC UNIVARIATE DATA=B NOPRINT;
   HISTOGRAM SR_KG / NORMAL(MU=EST SIGMA=EST);
   QQPLOT SR_KG / NORMAL(MU=EST SIGMA=EST);
RUN;
```
Det skal dog bemærkes at man i nuværende version af SAS (version 8.2) får forkerte resultater med PROC UNIVARIATE hvis der er manglende observationer i datasættet. Disse observationer skal derfor fjernes fra datasættet inden PROC UNIVARIATE benyttes, som f.eks.

```
DATA B; SET B;
WHERE SR_KG NE .;
PROC UNIVARIATE DATA=B NOPRINT;
   HISTOGRAM SR KG / NORMAL(MU=EST SIGMA=EST);
   QQPLOT SR_KG / NORMAL(MU=EST SIGMA=EST);
RUN;
```
### **7.4 Øvelser**

#### **7.4.1 Øvelser til Variansanalyse**

- **Opgave 16** 1. Lav en variansanalyse på sukkerindholdet i ROER. Beregn også tabeller med gennemsnitstal.
	- 2. Endvidere ønskes gennemført modelkontrol ved at residualer og predikterede værdier plottes mod hinanden.
	- 3. Lav en regressionsanalyse, der belyser om der er sammenhæng mellem sukkerindholdet og udbyttet.
	- 4. Lav et plot af sukkerindholdet mod udbyttet (brug evt. GPLOT til dette formål). Hvad kan man heraf konkludere om at lave en regressionsanalyse inden man har undersøgt data grafisk?
	- 5. Gennemfør en modelkontrol afregressionsanalysen.
- **Opgave 17** 1. Datasættet ROERSORT indeholder resultatet af fra et sortsforsøg med sukkerroer. Analyser friskvægten af roden (variablen RODF).
	- 2. Gennemfør en passende modelkontrol.

#### **7.4.2 Øvelser til regressionsanalyse**

**Opgave 18** Dan datasættet "A" ved hjælp af følgende programstump:

```
%LET BETAA=1;
DATA A;
  DO GRP=1 TO 2;
    DO TID=0.1 TO 2.0 BY 0.1;
       Y = \&BETA \times GRP - \&BETA A \times GRP \times TID + \&BETA A \times TID \times TID+ 0.5 * NORMAL(0);OUTPUT;
    END;
  END;
RUN;
```
Undersøg med PROC GLM følgende hypotese for hver gruppe:  $Y_i = \alpha + \beta t_i$ , altså at  $Y$  som funktion af tiden t kan beskrives som en ret linie, med skæringspunkt og hældningskoefficient som afhænger af gruppen  $i$ . Lav også en detaljeret modelkontrol.

**Opgave 19** Datasættet LAERK indeholder registreringer af højden samt N–, P–, K– og askeindhold af 26 japanske lærketræer.

- 1. Fremstil en figur, hvor højden plottes mod N–indholdet.
- 2. Vurdér om det er rimeligt at antage en lineær sammenhæng mellem højde og N– indhold.

3. Beregn en lineær regressionsanalyse efter modellen

$$
Y_i = \alpha + \beta x_i + \epsilon_i
$$

hvor  $Y_i$  er højden for observation  $i$ ,  $x_i$  er N–indholdet for observation  $i$ 

- 4. Foretag modelkontrol.
- 5. Plot også residualerne fra ovenstående model mod variablerne P-, K- og askeindhold.
- 6. Giver dette anledning til at modificere modellen? Hvis ja, så gør dette og lav en ny modelkontrol.

**Opgave 20** Datasættet PIGCLASS indeholder registreringer af kødprocenten LMP på 344 slagtesvin, samt målinger af tykkelsen af kødlaget MXX, tykkelsen af fedtlaget FXX samt nogle fysiske karakteristika PXX

- 1. Gennemfør en multipel regression af LMP med de øvrige variabler som forlarende med proceduren PROC GLM.
- 2. Gennemfør en modelkontrol
- 3. Plot eventuelt residualerne mod nogle af de udeladte variabler.

# **Kapitel 8**

# **Tabellering af data**

## **8.1 PROC TABULATE**

PROC TABULATE er en (meget fleksibel) procedure til udskrivning af tabeller. I PROC TABULATE er der 3 vigtige statements.

- **CLASS-ordren** bruges til diskrete identifikationsvariable, hvis værdier skal bruges som kolonne- og række-værdier,
- **VAR-ordren** bruges til de målte variable, hvis værdier skal stå 'inde i' tabellen som funktion af CLASS variablerne.

**TABLE-ordren** hvori det specificeres hvilke tabeller, der skal laves.

Betragt igen data fra fordringsforsøget omtalt i afsnit 9.2.2. Vi ønsker at lave en tabel, der viser gennemsnit og standardafvigelse af Weight12 og kgweek12 for hver kombination af EVIT og CU og en anden tabel med antallet af svin for hver kombination af EVIT og CU:

```
LIBNAME KSAS 'C:\SASKURSUS\KURSUSSASDATA';
TITLE 'MY TWO FIRST TABLES';
PROC TABULATE DATA=KSAS.EVITCU FORMAT=6.2;
   CLASS EVIT CU;
   VAR WEIGHT12 KGWEEK12;
   TABLE EVIT , CU / BOX="MY FIRST TABLE - NUMBER OF OBSERVATIONS";
    TABLE EVIT * CU, (WEIGHT12 KGWEEK12) * (MEAN STD) /
        BOX="MY SECOND TABLE - MEANS AND STANDARD DEVIATIONS";
RUN;
```
Optionen  $format=6.2$  specificere at hver celle skal bestå af 6 pladser og at tallene skal vises med 2 decimaler.

Der kan være mange TABLE statements i et kald af PROC TABULATE. I det første TABLE statement betyder Evit, Cu at der skal laves en tabel med EVIT som rækker og CU som søjler. TABLE ordren indeholder ingen specifikation af hvad der skal være i tabellens celler og derfor vil tabellen blot indeholde antallet af observationer. Optionen  $box=...$  bruges til at angive et navn for tabellen.

I det næste TABLE statement betyder  $Evit * Cu$  (som står til venstre for kommaet (,)) at en tabel med en række for hver kombination af EVIT og CU skal laves. Efter kommaet (,) følger en specifikation af hvad der skal være i søjlerne, nemlig gennemsnit og standardafvigelse for  $We$ ight12 og kgweek12. Dette opnås ved at "anvende" funktionerne MEAN and STD på variablerne Weight12 og kgweek12.

Dernæst ønskes lavet en tabel for hver værdi af EVIT. Hver tabel skal indeholde gennemsnittet af Weight12 og kgweek12 for de forskellige værdier af CU:

```
TITLE 'CREATING SEPARATE TABLES';
```

```
PROC TABULATE DATA=KSAS.EVITCU FORMAT=6.2;
   CLASS EVIT CU;
   VAR WEIGHT12 KGWEEK12;
    TABLE EVIT , CU , (WEIGHT12 KGWEEK12) * MEAN / BOX=_PAGE_;
    TABLE EVIT , CU , (WEIGHT12 KGWEEK12) * MEAN / BOX=_PAGE_ CONDENSE;
RUN;
```
I det første TABLE statement er der 3 led adskilt at komma. Dermed laves en tabel for hvert niveau af EVIT. Hver sådan tabel vil have niveauerne af CU som rækker og gennemsnittet af Weight12 og kgweek12 som søjler. Optionen  $box = PAGE$  bevirker at værdien af EVIT sættes i det øverste venstre hjørne af hver tabel.

Optionen condense i det næste TABLE statement bevirker at tabellerne printes ud i en mere kompakt form med flere tabeller på hver side.

#### **8.1.1 Tilføjelse af gennemsnit m.v. til tabellen**

Dernæst ønsker vi at lave en tabel med gennemsnit og standardafvigelse for hvert niveau af EVIT men også det totale gennemsnit og standardafvigelse:

```
TITLE 'CREATING TABLES WITH SUMMARY STATISTICS';
PROC TABULATE DATA=KSAS.EVITCU FORMAT=6.2;
   CLASS EVIT CU;
   VAR WEIGHT12 KGWEEK12;
    TABLE EVIT , (WEIGHT12 KGWEEK12) * (MEAN STD) ;
    TABLE EVIT ALL , (WEIGHT12 KGWEEK12) * (MEAN STD) ;
    TABLE EVIT ALL="AVERAGE" , (WEIGHT12 KGWEEK12) * (MEAN STD) ;
RUN;
```
Den første TABLE ordre laver tabellen med gennemsnit og standardafvigelse for hvert niveau af EVIT. Optionen ALL den næste TABLE ordre bevirker at funktionerne MEAN og STD anvendes på tværs af niveauerne for EVIT. I den 3. TABLE ordre er vist en måde at tilskrive navne til de beregnede størrelser på.

Den næste opgave er at lave en tabel som i tillæg til gennemsnit og standardafvigelse for hver kombination af EVIT og CU også indeholder disse størrelse beregnet på tværs af EVITog af CU, og af begge.

```
TITLE 'CREATING TWO-WAY TABLES WITH SUMMARY STATISTICS';
PROC TABULATE DATA=KSAS.EVITCU FORMAT=6.2;
   CLASS EVIT CU;
   VAR WEIGHT12 KGWEEK12;
    TABLE EVIT ALL="AVERAGE EVIT" ,
          (CU ALL="AVERAGE CU") * (WEIGHT12) * (MEAN STD) ;
    TABLE EVIT ALL="AVERAGE EVIT" ,
          (CU ALL="AVERAGE CU") * (WEIGHT12 KGWEEK12) * (MEAN STD) ;
RUN;
```
#### **8.1.2 LABELS og KEYLABELS**

I tillæg til at skrive labels i en TABLE ordre (som det er vist tidligere) kan lavels også speficieres direkte med LABEL og KEYLABEL ordrene:

```
TITLE 'CREATING TWO-WAY TABLES WITH SUMMARY STATISTICS AND LABELS';
PROC TABULATE DATA=KSAS.EVITCU FORMAT=6.2;
   CLASS EVIT CU;
   VAR WEIGHT12 KGWEEK12;
    TABLE EVIT ALL, (CU ALL) * (WEIGHT12) * (MEAN STD) ;
   LABEL EVIT = 'VITAMIN E' CU = 'COPPER';KEYLABEL MEAN = 'AVERAGE'
                STD = 'STD ERROR'
                ALL = ' AVERAGE';
RUN;
```
#### **8.1.3 Kontrol af cellebredde med FORMAT**

PROC TABULATE anvender et standard format for tabellen med mindre andet specificeres. Standard er at cellerne har formatet 12.2, hvilket betyder at cellen består af 12 felter og tallene angives med 2 decimaler. Titelcellen til venstre vil som standard bruge 1/4 af linielængden

Ovenfor har vi set that celler kan gøres mindre ved brug af optionen FORMAT, f.eks. FORMAT=6.2. Bredden af titelcellen kan specificeres med optionen RTS:

```
TITLE 'CHANGING THE FORMATS OF THE TABLE';
PROC TABULATE DATA=KSAS.EVITCU FORMAT=7.2;
    CLASS EVIT CU;
   VAR WEIGHT12 KGWEEK12;
    TABLE EVIT ALL, (CU ALL) * (WEIGHT12) * (MEAN*FORMAT=6. STD) / RTS=12;
    LABEL EVIT = 'VITAMIN E' CU = 'COPPER';
    KEYLABEL MEAN = 'AVERAGE'
               STD = 'STD ERROR'
               ALL = 'AVERAGE';
RUN;
```
FORMAT optionen i PROC TABULATE specificeres at alle felter skal være 7 pladser brede og have 2 decimaler. FORMAT optionen i TABLE ordren "overskriver" denne standard for gennemsnittet, idet dette udskrives uden decimaler. Bredden af titlecellen sættes til 12 felter med optionen RTS=12.

## **8.2 PROC FREQ**

Her henvises til afsnit 6.1 i 'Elementær indføring i SAS'.

### **8.3 Øvelser**

**Opgave 21** Brug datasættet ROER.

- 1. Lav en tabel, der indeholder informationen fra PROC SUMMARY i opgave 8. Det vil sige gennemsnit og standardafvigelse for alle kombinationer af faktorerne SAATID og OPT-TID, for hver faktor for sig og for datamaterialet som helhed.
- 2. Sæt passende labels og formater på tabellen således at tabellen ser pæn ud.

**Opgave 22** Gennemfør skærmøvelse 6.5 i 'Elementær indføring i SAS'.

# **Kapitel 9**

# **Andre emner**

Dette kapitel omhandler mindre emner der ikke passede ind i den forudgående fremstilling.

## **9.1 Organisering af data i dette kursusmateriale**

Det er altid hensigtsmæssigt at organisere sine data (og sine SAS programmer) på en struktureret måde. De data der arbeides med i dette notesæt og i de tilhørende øvelser er organiseret på følgende måde:

- C: \SASKURSUS\RAADATA\ Dette katalog indeholder, som navnet antyder, rådata. Det kan være data gemt som Excel regneark og data gemt som en almindelig tekstfil.
- C: \SASKURSUS\SASDATA\ Dette katalog indeholder SAS datasæt der bruges som illustration og i opgaverne i kursusmaterialet. En oversigt over disse datasæt er givet i afsnit 9.2. Disse datasæt er gemt som skrivebeskyttede filer, således at man ikke fejlagtigt kommer til at slette dem. I dette katalog bør man gemme de SAS datasæt man selv laver gennem kursusforløbet.
- C: \SASKURSUS\SASPROG\ I dette katalog bør man gemme de SAS programmer man selv laver gennem kursusforløbet. Endvidere kan man også heri gemme outputtet fra SAS.
- C: \SASKURSUS\SASMACRO\ I dette katalog findes nogle SAS makroer (hjemmelavede SAS programmer), der omtales i dette notesæt

Bemærk: I alle eksempler hvor LIBNAME anvendes vil libname'et saskurs referere til C:\SASKURSUS\SASDATA\

Det vil sige, at for at kunne køre disse eksempler forudsættes det, at man een gang har kørt linien

```
LIBNAME saskurs 'C:\SASKURSUS\SASDATA';
```
Se i øvrigt afsnit 2.5 for mere information om LIBNAME

# **9.2 Oversigt over datamaterialet**

#### **9.2.1 ROER: Sa-˚ og optagningstider i sukkerroer**

Forsøgsplan

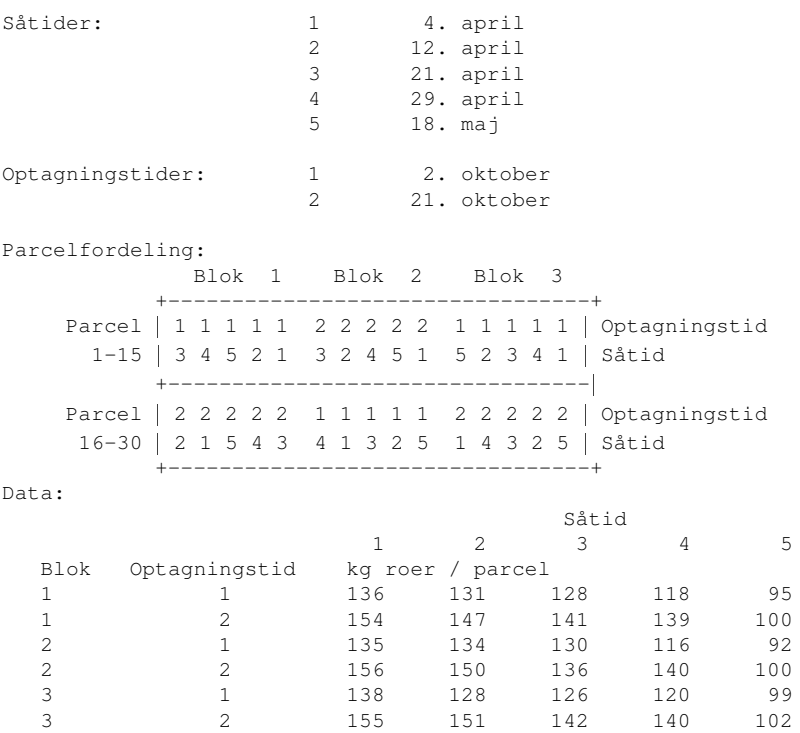

Data fra ovenstående forsøg findes i tekstfilen ROER.txt og i Excel filen ROER.xls, der begge ligger i kataloget C:\SASKURSUS\RAADATA\

Indholdet af filerne er gengivet nedenfor hvor søjlerne angiver

Optagningstid Blok Såtid Udbytte Sukkerindhold

Parcellerne er indtastet i rækkefølge og er hver på 25  $m^2$ .

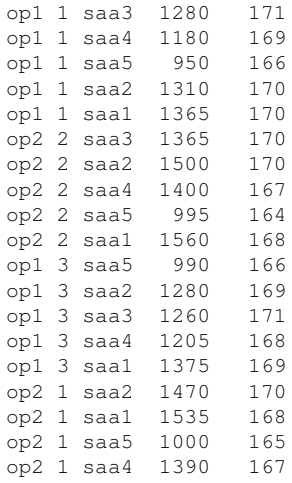

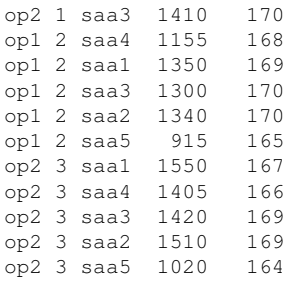

BEMÆRK: 1280 skal læses som 128.0 kg og 171 som 17.1 procent

#### **9.2.2 EVITCU: Fodringsforsøg med svin**

I et forsøg med svin er E-vitamin of kobber tilsat i forskellige mængder til svinenes foder (begge faktorer har 3 niveauer, benævnt 1,2 og 3 i datasættet (niveau 1 er kontrollen). Formålet er at undersøge om de to stoffer har nogen gavnlig virkning på svinenes tilvækst, foderforbrug og foderudnyttelse.

Hvert svin er vejet en gang om ugen i 12 uger og man har registreret det ugentlige foderindtag. Den første vejning er sket i den uge hvor svinet er sat ind i forsøget. Data findes idatasættet EvitCuiC:\SASKURSUS\KURSUSSASDATA\, hvor weight1 ... weight12 angiver vægten mens kgweek1 ... kgweek12 angiver foderindtaget.

#### **9.2.3 Øvrige datasæt**

**CARCASS:** Målinger af fedt og spæktykkelse, samt kødprocent for 344 slagtesvin.

**KEPA:** Forsøg med kepaløg

- **TOERSTOF:** Sortsforsøg med sukkerroer 1980 og 1981. 16 sorter i ufuldstændigt blokforsøg. Kun toptørvægten er angivet.
- **TRAER:** Samhørende værdier af højde og diameter for 18 fyrretræer.

**ROERSORT:** Som TOERSTOF men 13 sorter fra 1982, kun rodfriskvægt angivet.

**LAERK:** Samhørende analyser af N-P-K- og askeindhold samt højde for 26 træer af Japansk Lærk.

### **9.3 Options i SAS systemet**

I SAS kan man kontrollere dele af outputtet i outputvinduet med OPTIONS. Et eksempel på brug af options er

```
options linesize=94 pagesize=58 pageno=1;
```
Options er IKKE en del af hverken data trin eller procedure trin. En options–line som den ovenfor skrives blot for sig selv og submittes.

En oversigt over nogle ofte brugte options er givet i Tabel 9.1.

| Option           | Betydning                                                         |
|------------------|-------------------------------------------------------------------|
| linesize, ls     | Definerer liniestørrelsen.                                        |
| pagesize, ps     | Definerer sidestørrelsen.                                         |
| date, nodate     | Definerer om der kommer dato på siden                             |
| center, nocenter | Definerer om udskriften centreres eller ej.                       |
| pageno           | Sætter sidenummeret                                               |
| formdlim         | Definerer hvorledes et sideskift skal se ud. For eksempel         |
|                  | options formdlim=''; (som er standard) definerer at hver udskrift |
|                  | starter på en ny side. options formdlim='-'; definerer at hver    |
|                  | udskrift adskilles med linien -----------                         |

Tabel 9.1: Nogle ofte brugte options.

Et eksempel på brug af options er følgende:

```
options ps=58 ls=94 formdlim='-' date pageno=1000 nocenter;
title1 'Forskelligt output med OPTIONS';
title2 'CLASS data fra sashelp';
proc print data=sashelp.class;
run;
```
# **9.4 Konvertering af mellem dataformater**

For at konvertere en numerisk variabel til en tekstvariabel kan man benytte funktionen PUT(), som i følgende eksempel, hvor der også vises hvordan man konverterer et tal i en tekstvariabel til en numerisk variabel:

```
DATA A;
STR = '37';
NUM = 42;NUM_STR = PUT (NUM, $8.); * FRA TAL TIL TEKST;
 STR_NUM = 1.0 \times STR; * FRA TEKST TIL TAL;
RUN;
```
## **9.5 Andre Statistikprogrammer**

Til visse opgaver kan man med fordel anvende andre statistiske programmer end SAS. Eet sådant skal omtales her, nemlig programmet der slet og ret hedder "R". I R kan man gennemføre mange af de samme beregninger som i SAS. Nogle ting er lettere at gøre i SAS, andre er lettest i R. Det kan derfor være en god ide at vænne sig til at arbejde med begge programmer. Blandt andet er det en del nemmere at lave avanceret grafik i R end i SAS.

Programmet R er gratis og kan hentes fra

```
http://www.R-project.org
```
# **9.6 Valg af navne**

Det er en god idé at overveje hvilke navne man giver sine variabler i sine SAS datasæt. I eksemplet med sukkerroer er der valgt navne, der er sigende - også for udenforstående. Det er fristende at bruge korte navne, f.eks. kunne SAATID være kaldt for S mens BLOK kunne være kaldt for B o.s.v. Men hvis man senere vender tilbage til sit program eller hvis man vil diskutere sit program med en kollega, så kan det være svært at overskue betydningen af sådanne navne!